# **Secure Access Management for a Secure Operational Network (SAMSON) Technology Demonstrator (TD)**

*SD-006 CTDC Trial Report; Test Plan and Results* 

Prepared By: Bell Development Team Bell Canada, 160 Elgin St. 17<sup>th</sup> Floor Ottawa, ON K1S 5N4

PWGSC Contract Number: W7714-08FE01 CSA: Daniel Charlebois, DRDC-CSS

The scientific or technical validity of this Contract Report is entirely the responsibility of the Contractor and the contents do not necessarily have the approval or endorsement of Defence R&D Canada.

Contract Report DRDC-RDDC-2013-C9 November 2013

#### **IMPORTANT INFORMATIVE STATEMENTS**

The information contained herein is proprietary to Her Majesty and is provided to the recipient on the understanding that it will be used for information and evaluation purposes only. Any commercial use including use for manufacture is prohibited.

- © Her Majesty the Queen in Right of Canada (Department of National Defence), 2013
- © Sa Majesté la Reine en droit du Canada (Ministère de la Défense nationale), 2013

# **Secure Access Management for a Secure Operational Network (SAMSON) Technology Demonstrator (TD)**

**SD-006 CTDC Trial Report Test Plan and Results**

**Bell Canada**

**160 Elgin Street 17th Floor Ottawa, Ontario K1S 5N4**

**November 25, 2013**  Version: Final 1.1

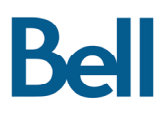

This document does not include sensitive information. Instead, this document may contain external references to separate documents containing sensitive information. This allows this document to be unclassified, as any classified, protected or proprietary information is referenced, not disclosed.

The SAMSON TD system is being designed to not be a classified system. The SAMSON system will provide access to sensitive information, but the system itself is designed to be unclassified. The SAMSON configuration data (such as specific user access control parameters and related security controls used in the Policy Decision Point algorithms) for a specific instance is sensitive information, and appropriate safeguards are provided to protect this data.

# **Contents**

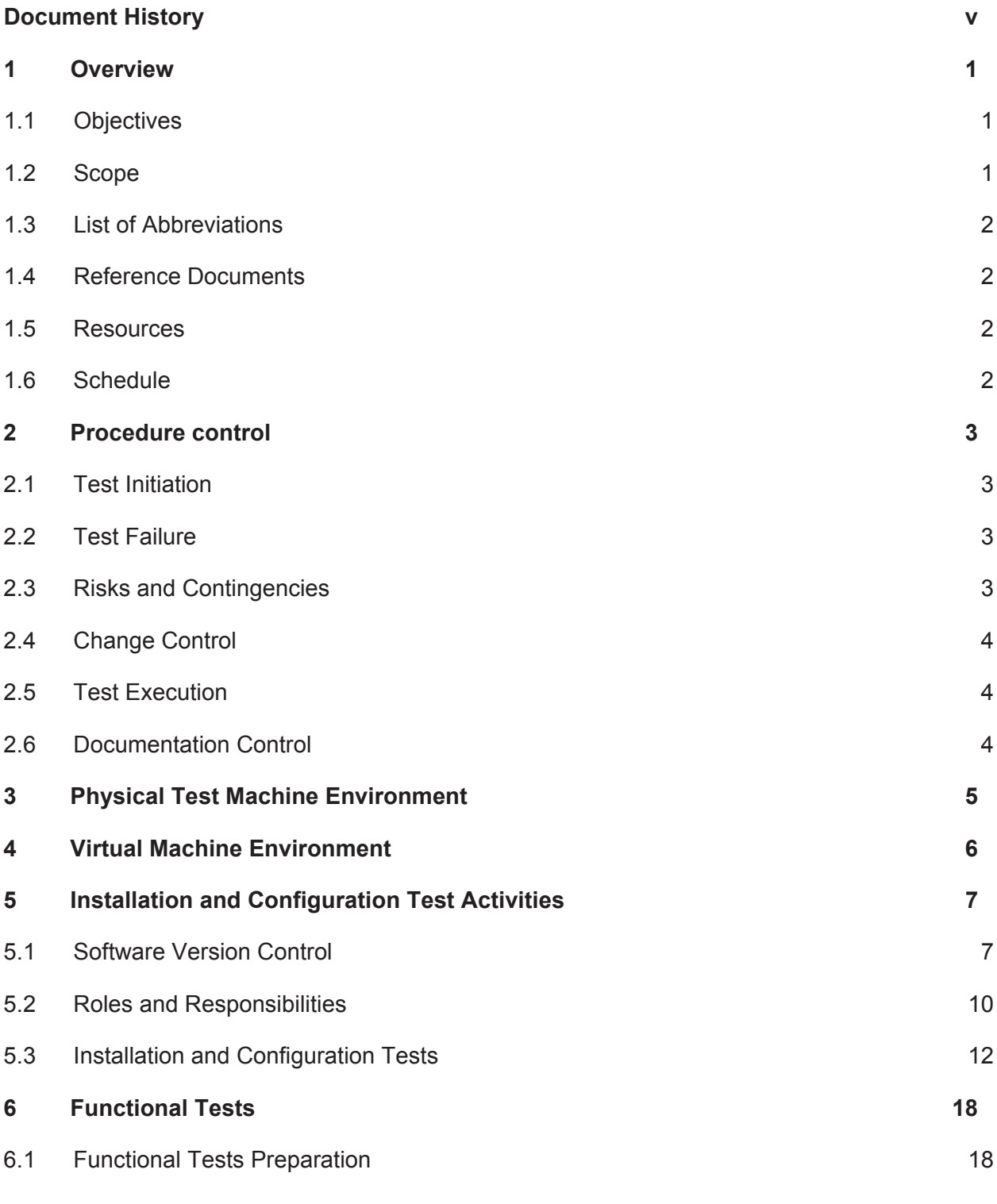

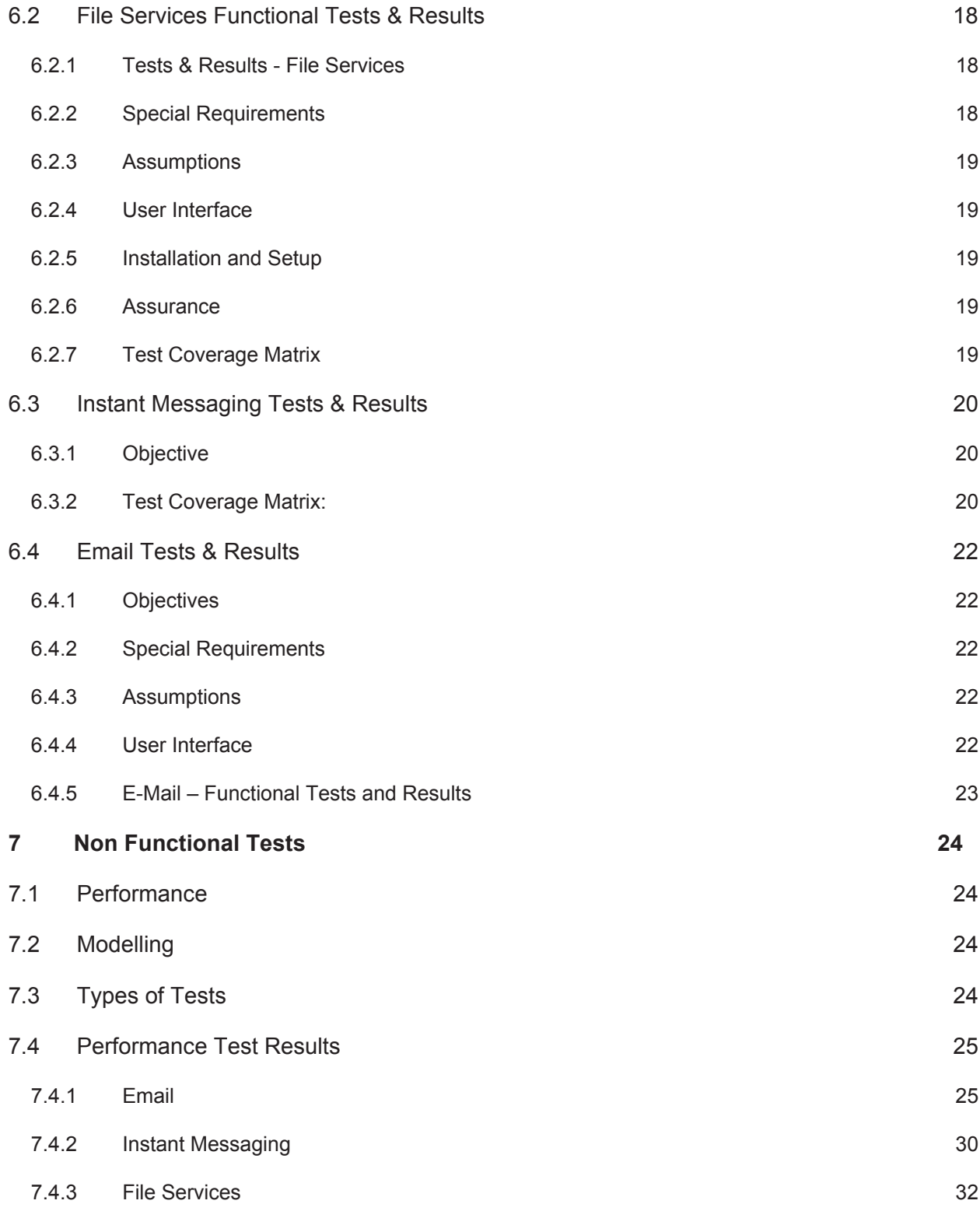

# **DOCUMENT HISTORY**

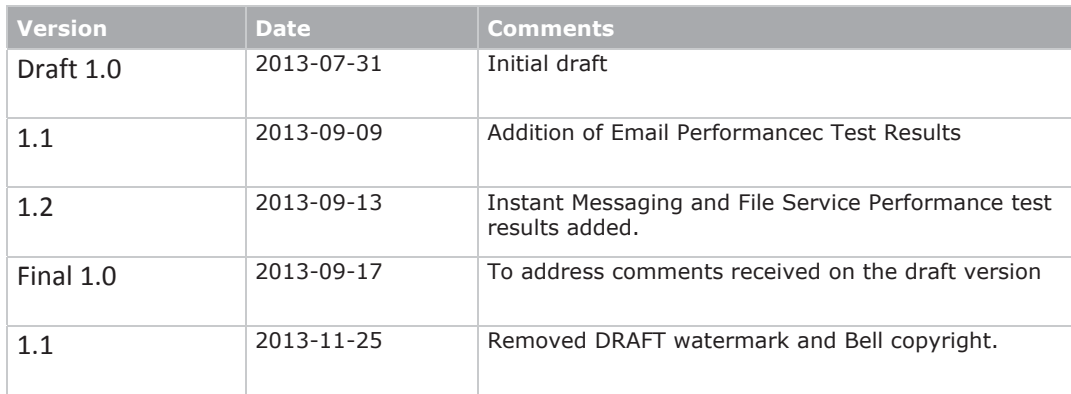

#### **1 OVERVIEW**

This document is the Classified Test and Development Center (CTDC) Trial Report - Test Plan and Results for the Secure Access Management of a Secure Operational Network (Samson). *NOTE: The CTDC is divided into two parts: The unclass portion and the classified portion. This report documents the tests on the unclass side of the CTDC.* This Trial Report describes the configuration which will be/was tested, the testing period, resources required, special testing tools/materials, location of the tests, an overview of the tests performed, the testing methodology, and the evaluation criteria.

#### **1.1 OBJECTIVES**

The CTDC Test team will carry out the installation, configuration, acceptance testing, performance, scalability, and stress testing on Samson to:

- Define the Samson configuration for CTDC;
- Define the Samson roles specific to the CTDC environment;
- Determine the time and effort required to install and configure Samson from "bare" machines;
- Provide a complete listing (Software Version Control) of all Samson and  $3<sup>rd</sup>$ Party software used for the CTDC installation;
- Determine the resources and level of effort required to operate and support day to day operations of the Samson environment; and
- Determine the User community size and active concurrent Users that the Samson protected applications (Email, Instant Mesaging, and File Transfer) will support in the CTDC environment.

#### **1.2 SCOPE**

The scope of this CTDC Trial Report -Test Plan and Results is to describe the testing activities required to meet the testing associated with:

- Determining the resources (manpower and time) required to complete an installation and configuration of Samson to the point where successful Acceptance Testing can be carried out, this will include defining the:
	- o Equipment and Virtual Machine Template Preparation
	- o Installation and Configuration from the Virtual Machine Templates; the
	- o Routine operational procedures to:
		- **Create/Remove users;**
		- **•** Create/Remove and archiving of policies;
		- **Monitoring of the audit records and logs; the**
- Acceptance Testing; and
- Non Functional Testing
	- o Performance
	- o Storage Sizing

SAMSON TD SD-006 CTDC Trial Report 1 Version Final 1.1 – 25 Nov 2013

- o Alarm/Alert mechanisms
- $\circ$  Endurance and Stress Testing, which will be carried out to determine if the system will remain operational over an extended period of time under a steady state load and peak load with up to 25 users, and then extrapolated for a base of 1000 users.

Outside of the scope of the testing activities is the:

Installation of Active Directory - a specific Organizational Unit (OU) will be provided to permit integration of the Samson system and the existing Active Directory structure used by CTDC.

CTDC will be required to provide a Microsoft Exchange email server, Windows File Server, and an IM server to permit integration with the Samson Policy Enforcement Points (PEPs) for Email, FileServices, and IM.

#### **1.3 LIST OF ABBREVIATIONS**

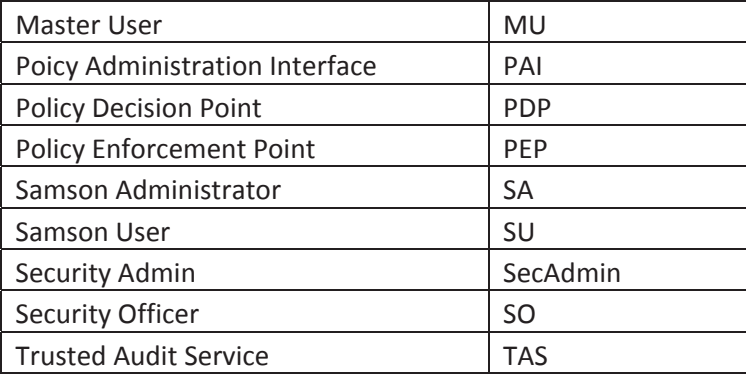

#### **1.4 REFERENCE DOCUMENTS**

- $\bullet$  Samson CONOPS 2013 v1.03
- SD-007 Samson Deployment and Configuration Guide v 3.0.1b

#### **1.5 RESOURCES**

A Test Specialist will be assigned to this project.

#### **1.6 SCHEDULE**

The CTDC testing will begin on the 15th June, 2013 and is scheduled to end 30th September, 2013.

# **2 PROCEDURE CONTROL**

This section provides guidelines for those individuals involved in the CTDC testing. Consideration is given to guidelines and activities that must be adhered to during test initiation, execution, and failure, formal change control, and document control. All test activities will be conducted by a test specialist.

#### **2.1 TEST INITIATION**

Prior to commencement of the CTDC Tests the test specialist must ensure that:

There has been the successful completion of a comprehensive Test Readiness Review (TRR). The objective of this review is to ensure that everything is in order for testing and, in so far as possible, that the test will succeed. The meeting will include a test technical overview presentation, review of the test documentation status, and identification of test limitations, if any.

In addition, any open problem report(s) and their impact(s) should have been resolved.

All revisions have been incorporated in to the Samson Deployment and Configuration document.

All VM templates, Samson Code tar files, and Samson App tar files are subject to formal change control.

Test processes are complete and ready for execution.

Hardware/software test resources have been scheduled.

All hardware and software support required to run the tests, in accordance with the test schedule, are available.

Sufficient memory and disk space is provided to permit execution of test cases.

#### **2.2 TEST FAILURE**

In the event that an installation process or test does not produce the expected results or the results are not consistent with previous results, a Problem Report (PR) will be raised by the test specialist.

#### **2.3 RISKS AND CONTINGENCIES**

Should it be required that the performance test result modelling requires validation, it would require that a larger user community be set up. Increasing the size of the Samson test user community to a large number of users, such as 1000, requires time to load the users into Active Directory and migrate user caveat data from the LDAP Directory. This can be a time consuming activity and using the performance test tools with a large number of active users requires additional manual setup time.

SAMSON TD SD-006 CTDC Trial Report 3 Version Final 1.1 – 25 Nov 2013

Failure of the performance tests in a large user community set up could produce a time delay to the project.

## **2.4 CHANGE CONTROL**

Changes to this plan will be subjected to the approval of the Samson Project Manager.

### **2.5 TEST EXECUTION**

Prior to the execution of test cases, 25 users will have been loaded into the Active Directory, and Directory structure.

Where applicable, during execution the test specialist will record screen data and log test data related to resource utilization and performance results obtained during the testing process. This will permit analysis of the data at a later date and reconstruction of the tests.

# **2.6 DOCUMENTATION CONTROL**

Test documentation will be updated along with other documentation as changes to the system or by the project demand.

# **3 PHYSICAL TEST MACHINE ENVIRONMENT**

This diagram provides the details of the connectivity between the physical machines and network components.

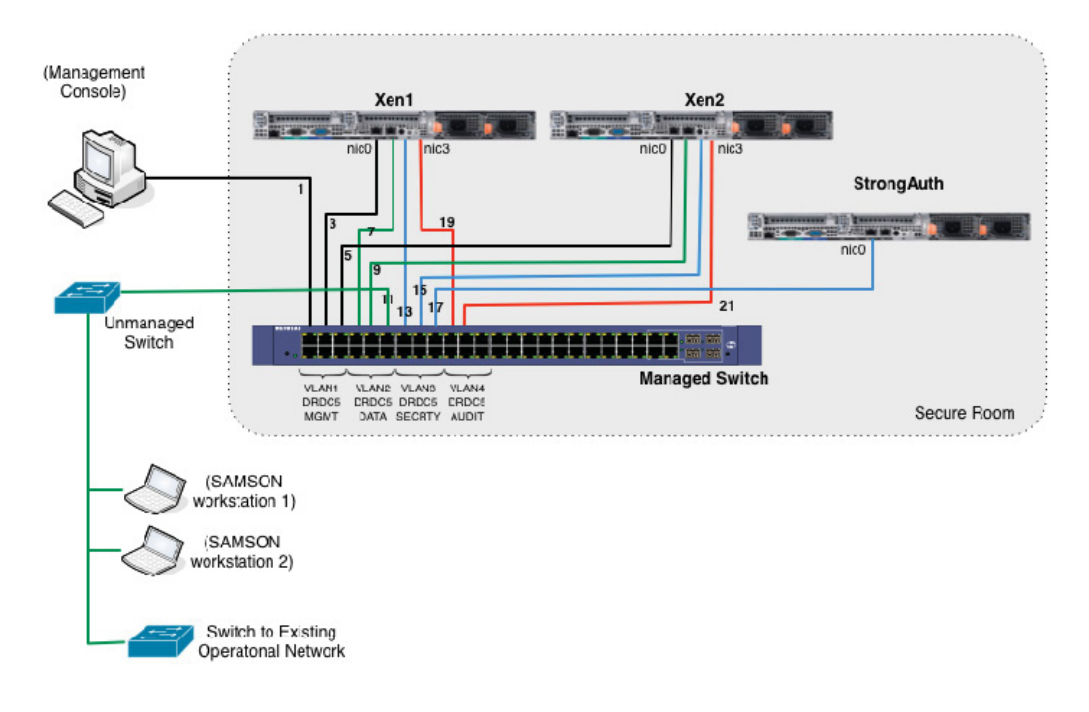

# **4 VIRTUAL MACHINE ENVIRONMENT**

This diagram provides an overview of the Vitual Machines (VMs).

(The machine numbers 1 -11 in the diagram are defined in the SD-007 Samson Deployment and Configuration Guide)

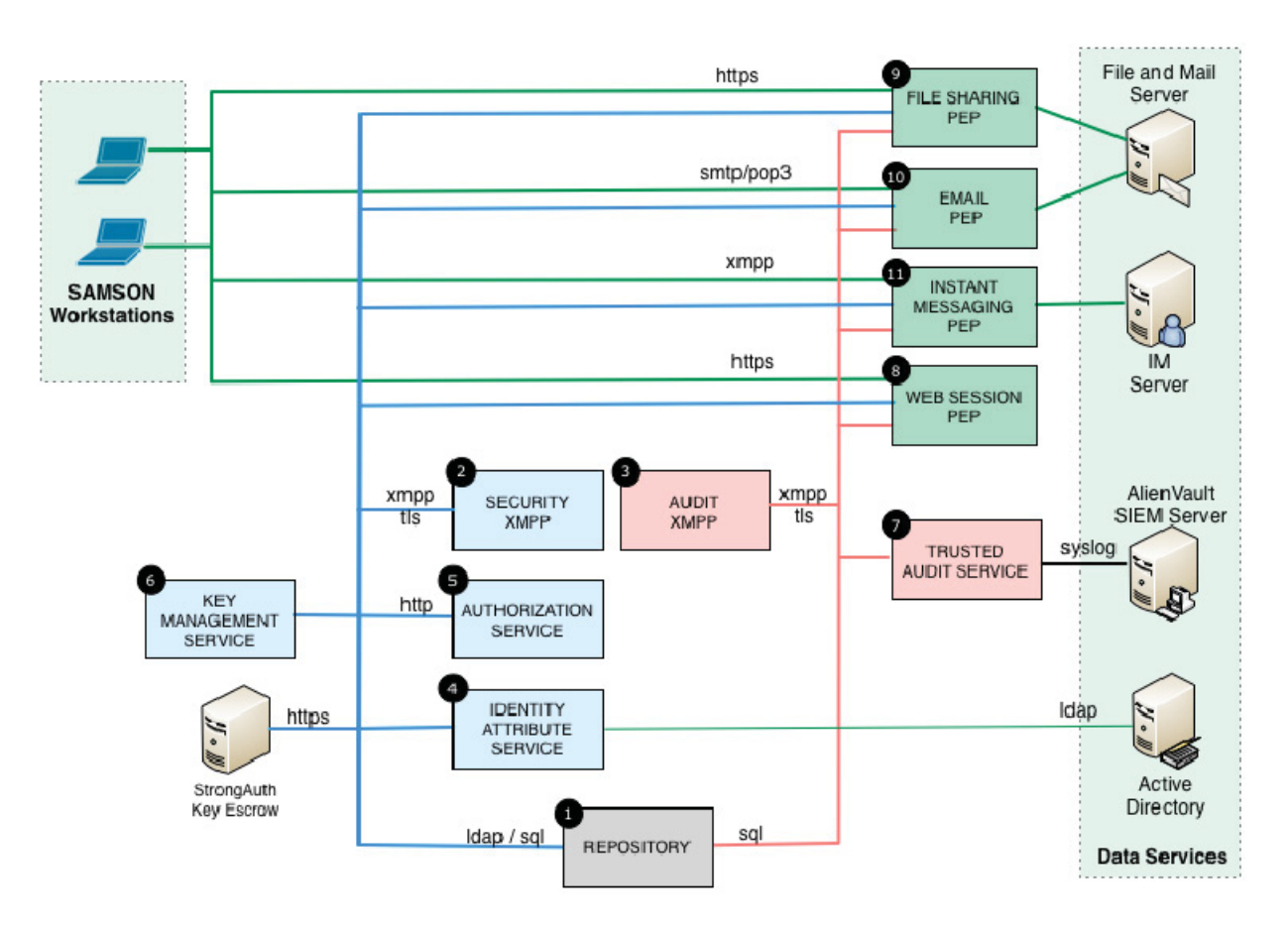

# **5 INSTALLATION AND CONFIGURATION TEST ACTIVITIES**

#### **5.1 SOFTWARE VERSION CONTROL**

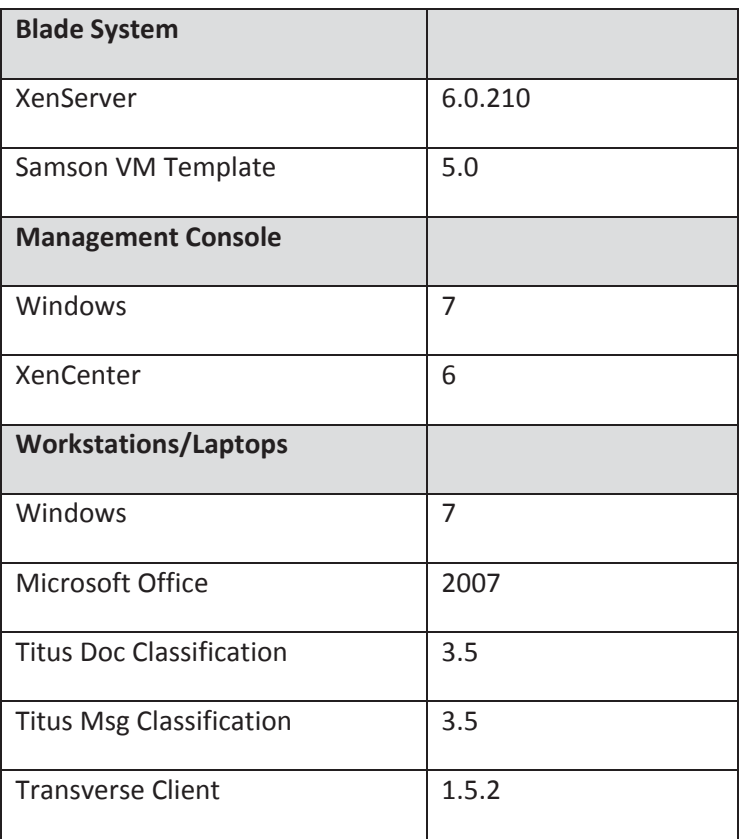

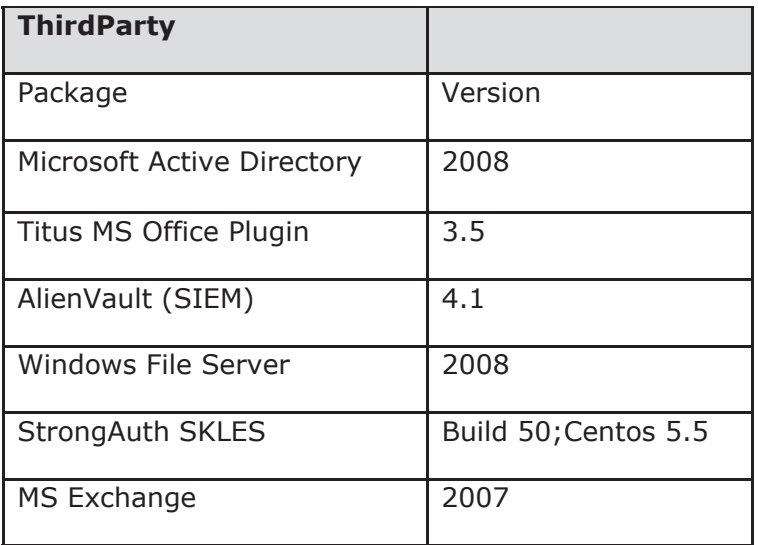

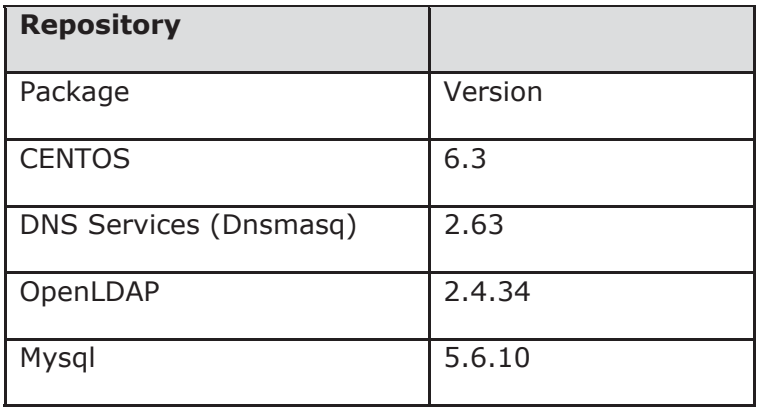

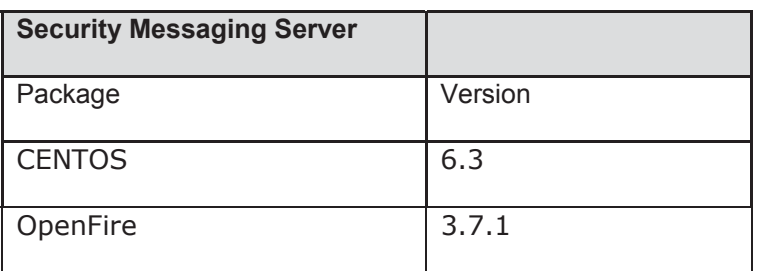

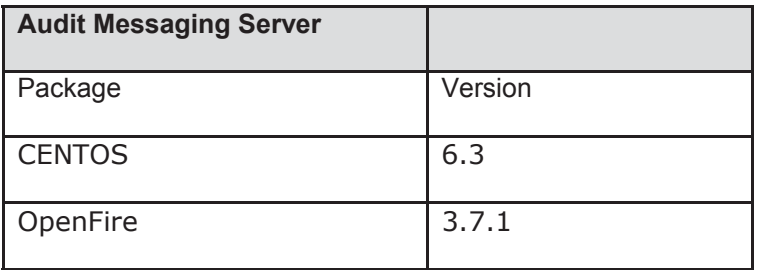

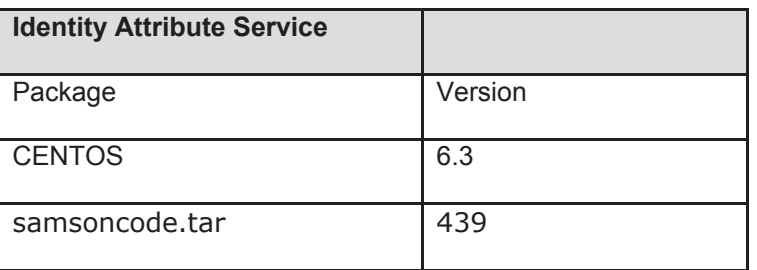

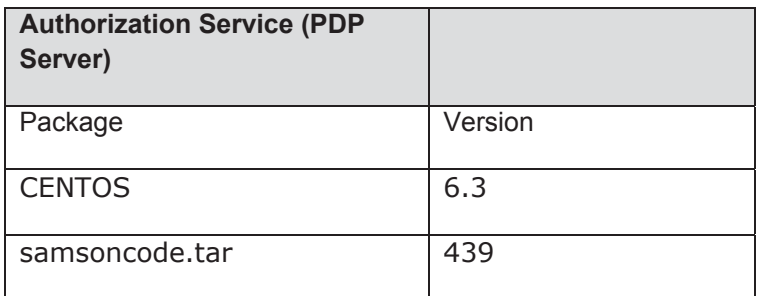

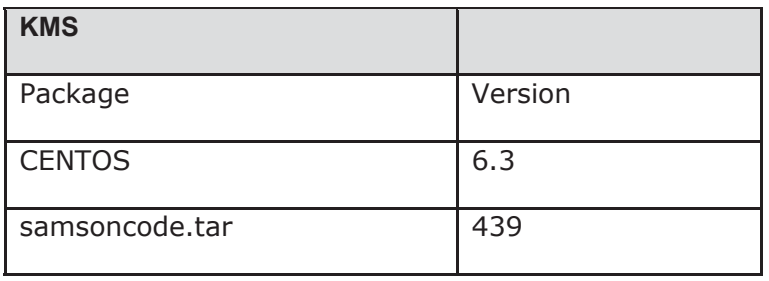

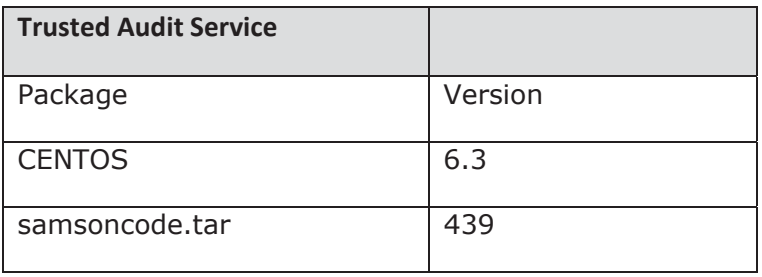

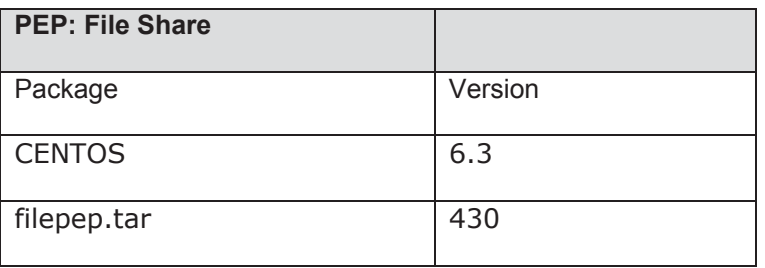

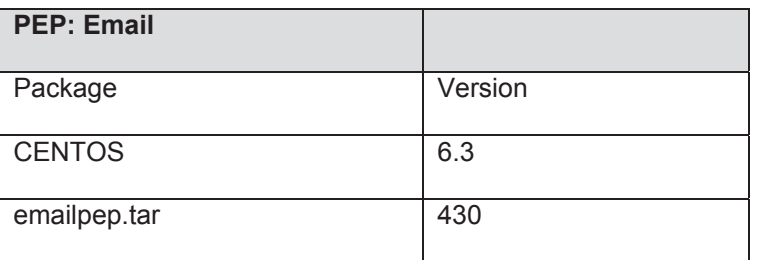

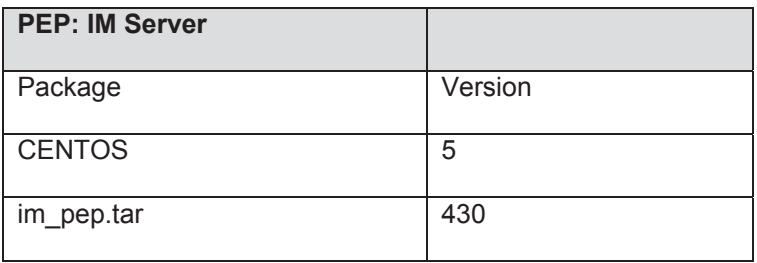

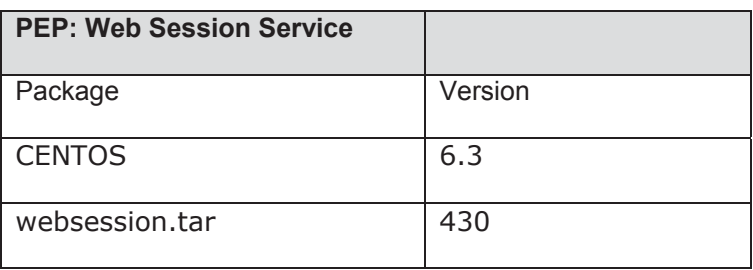

#### **5.2 ROLES AND RESPONSIBILITIES**

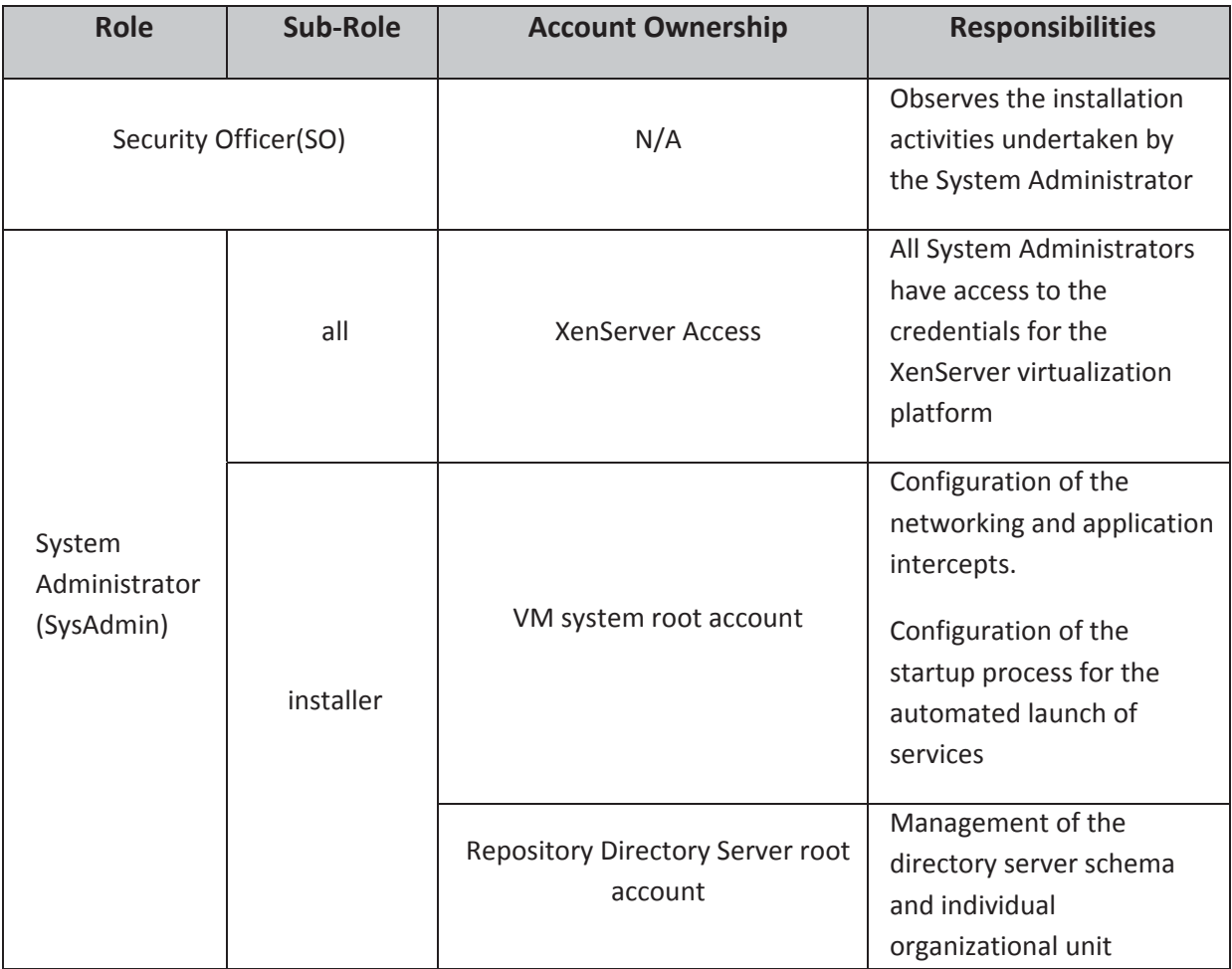

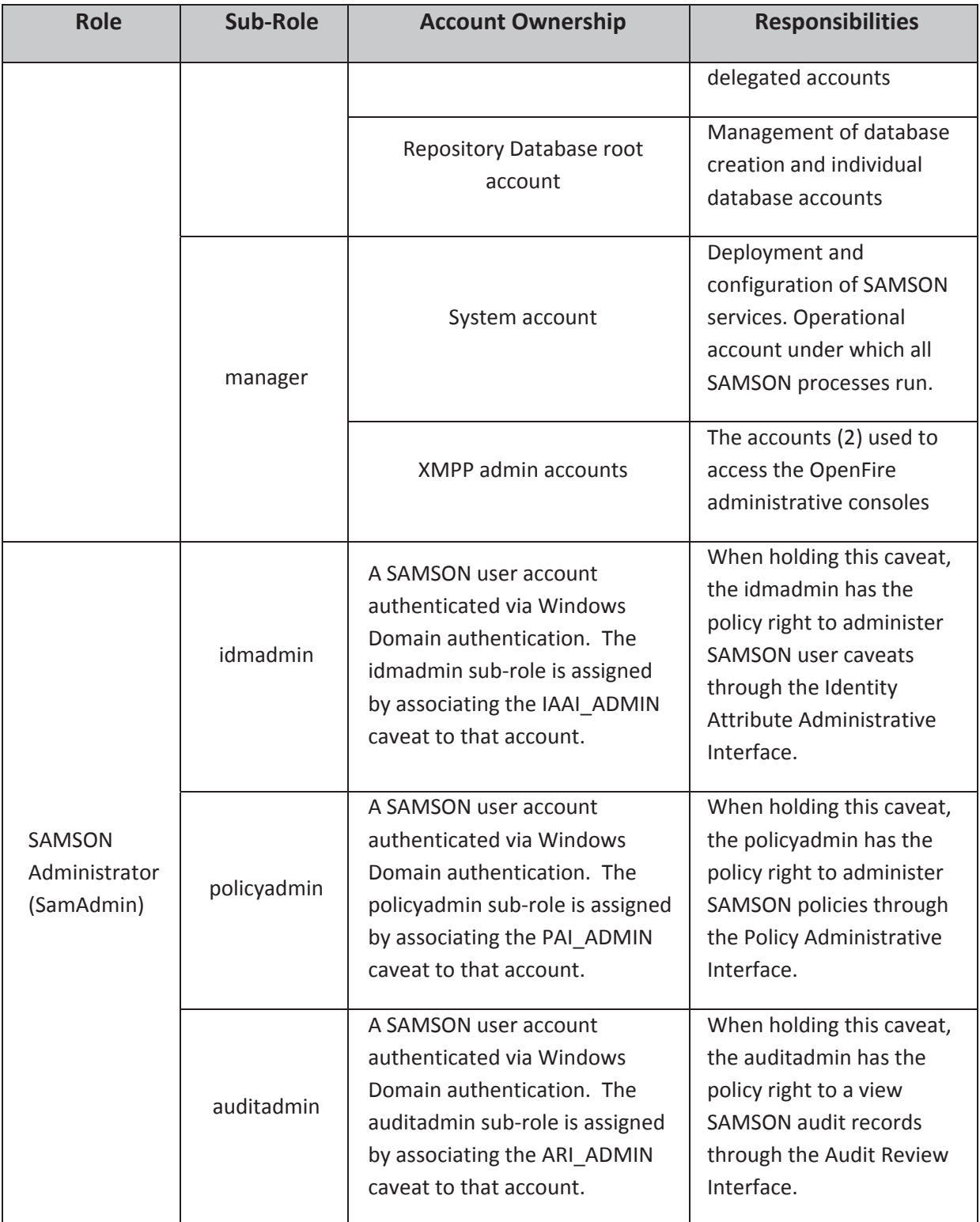

#### **5.3 INSTALLATION AND CONFIGURATION TESTS**

A time to complete the installation and configuration acitivities is provided in the table below. This estimate (9 hours) is based on an installer having a thorough knowledge of the Samson system, strong Centos linux skills, and a solid understanding of the tcp/ip network configurations of Centos VMs in an XenServer environment. If the installer does not have these skill sets, then the time to install could increase substantially. [Note: previous installation experience on complex crypto systems, consisting of four server machines, which make use of one database, one LDAP Directory, and a high number of configuration files requiring modifications can take up to 3 days with a full set of production grade documentation. The Samson system has two databases, one ldap directory, eleven server machines, and many configuration files which need modification. It could take from 22.5 hours up to 37.5 hours for an installer with less experience to install successfully a Samson system from bare metal machines.]

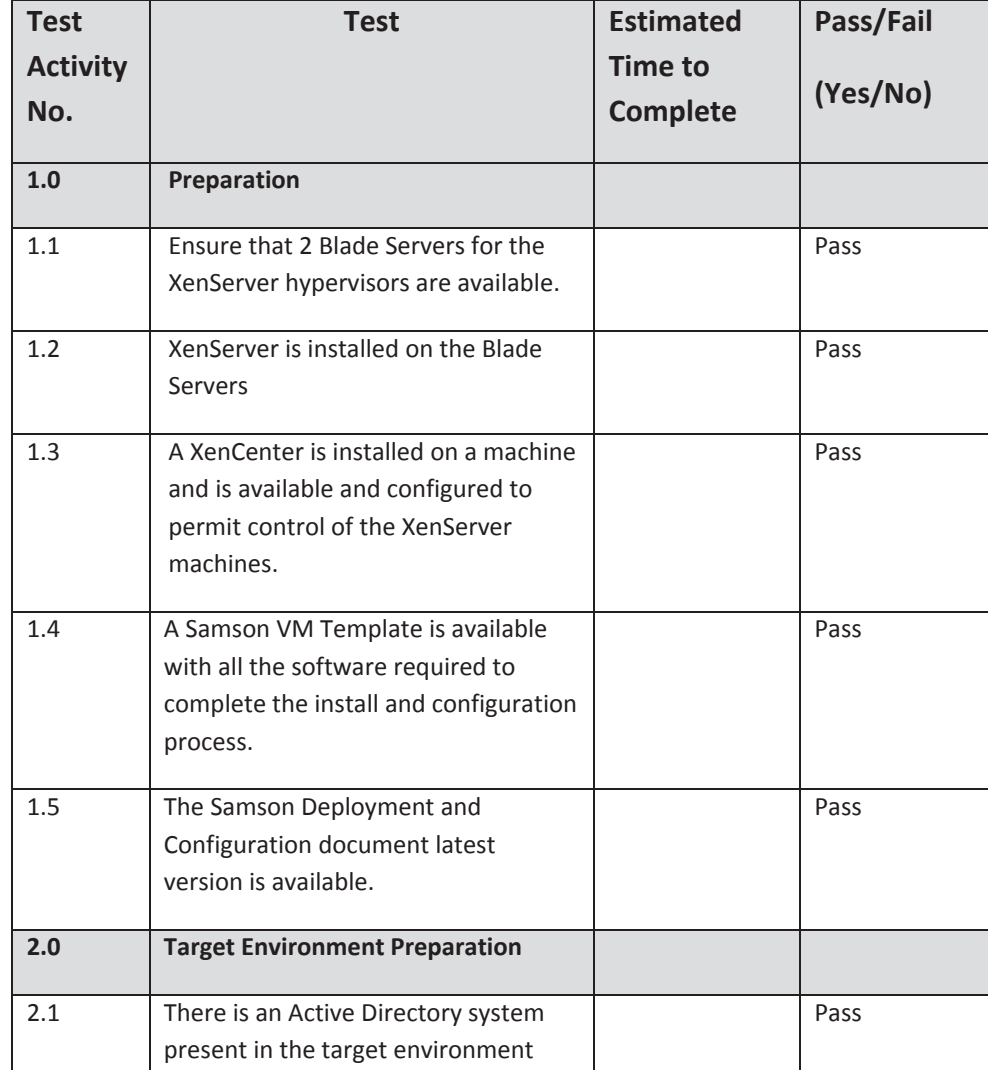

It is assumed that the Test Activities 1.0, 2.0 and 3.0 will be carried out by the hosting organization (CTDC) and no time estimates are provided.

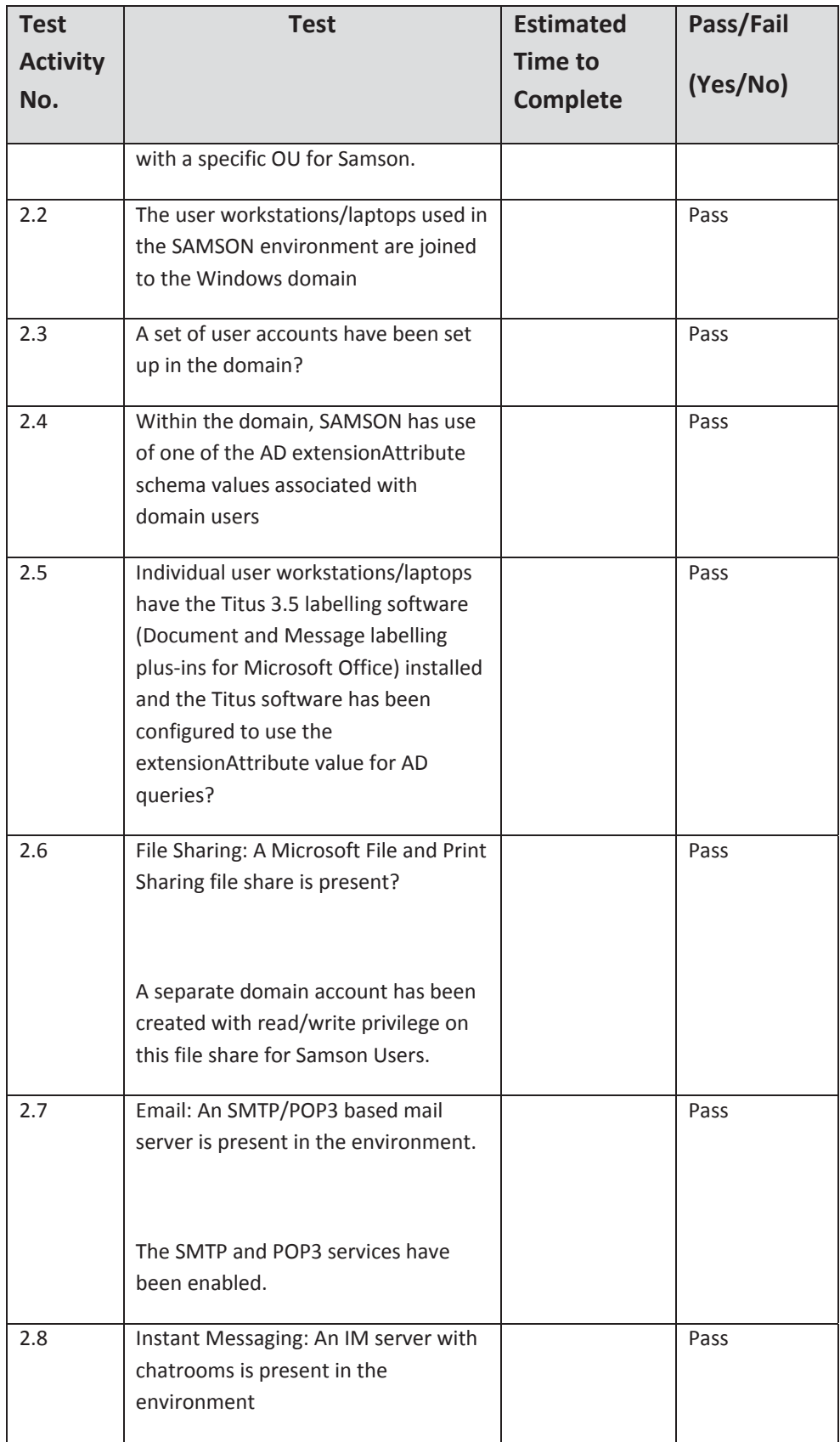

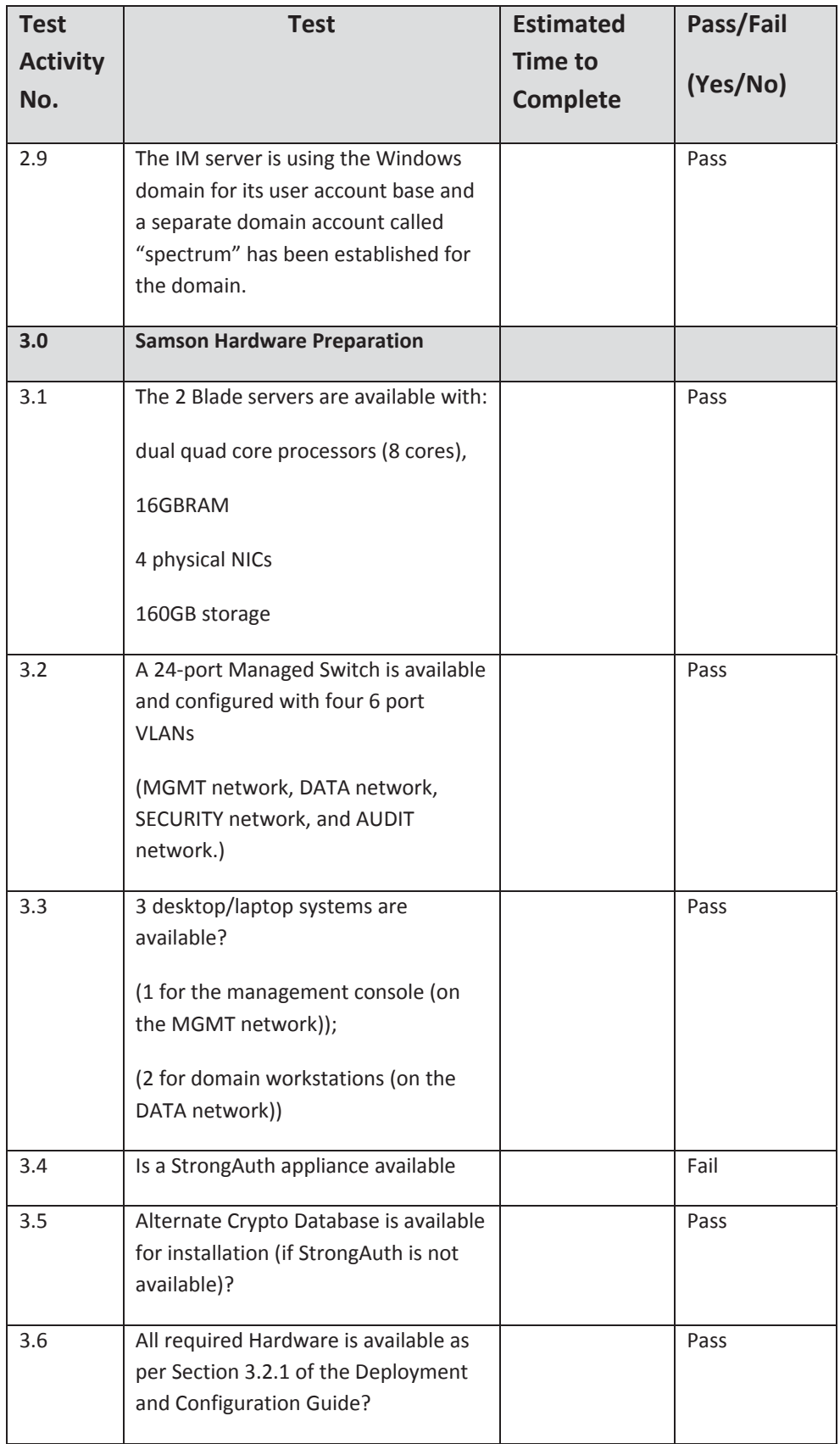

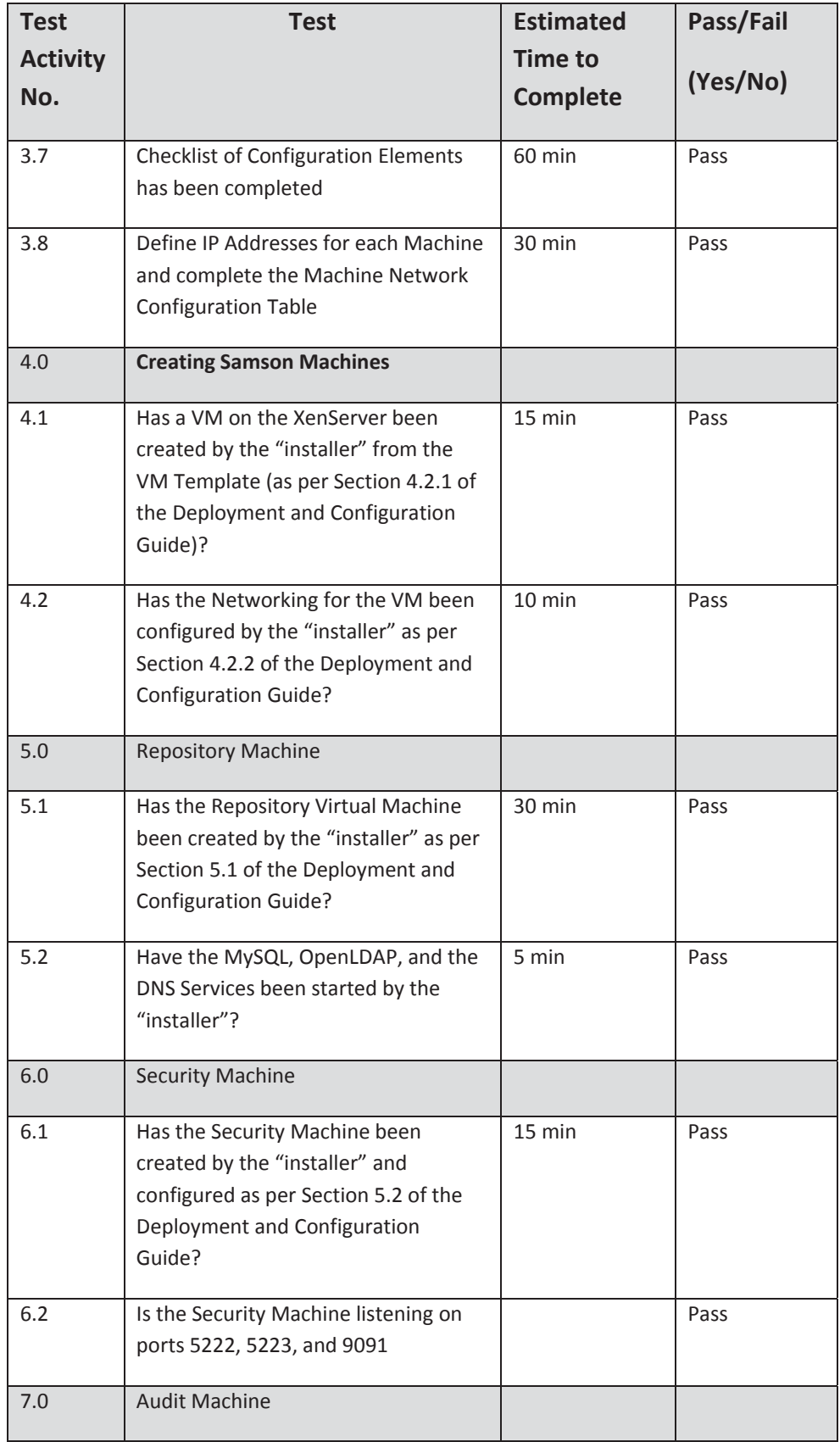

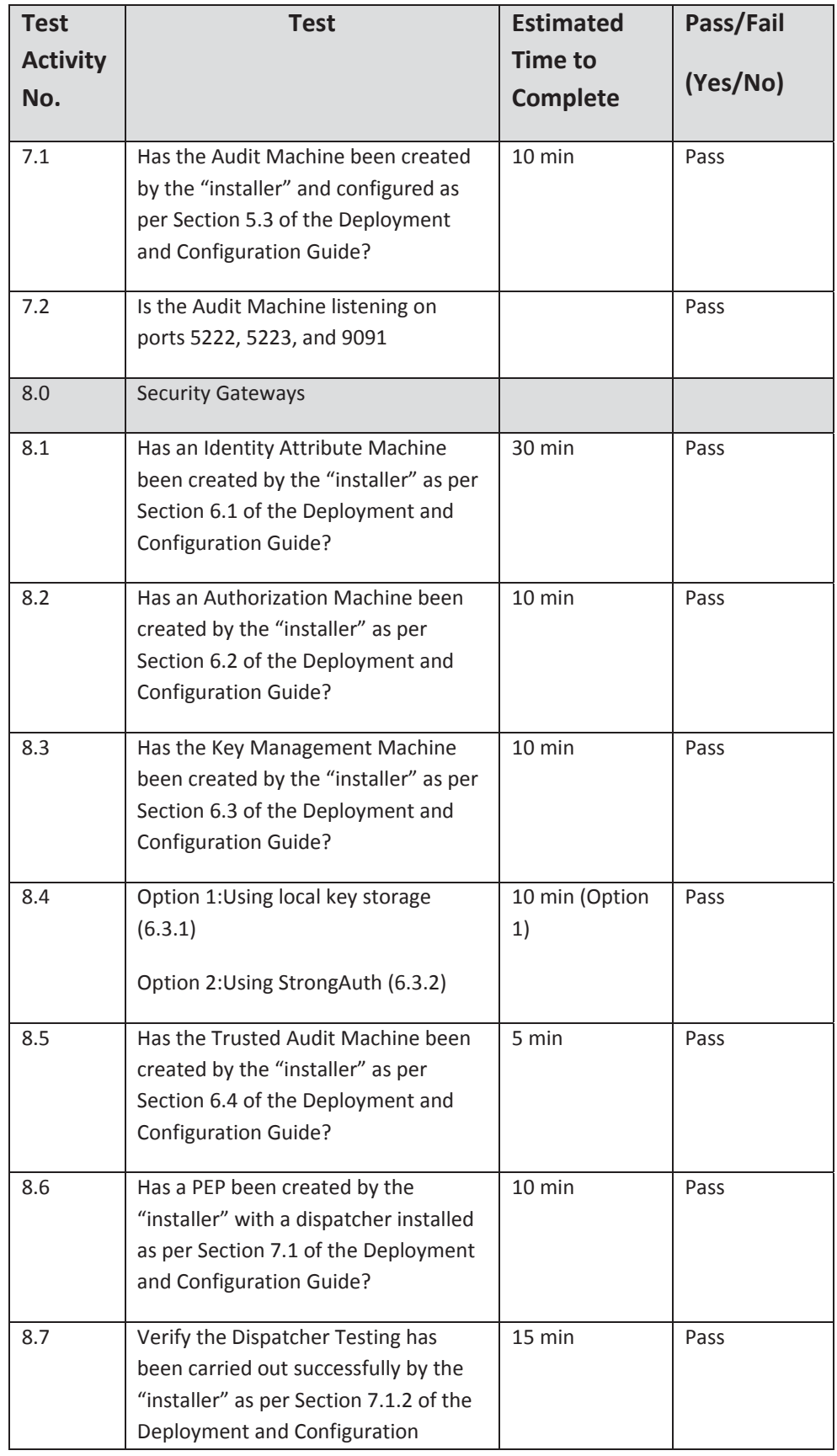

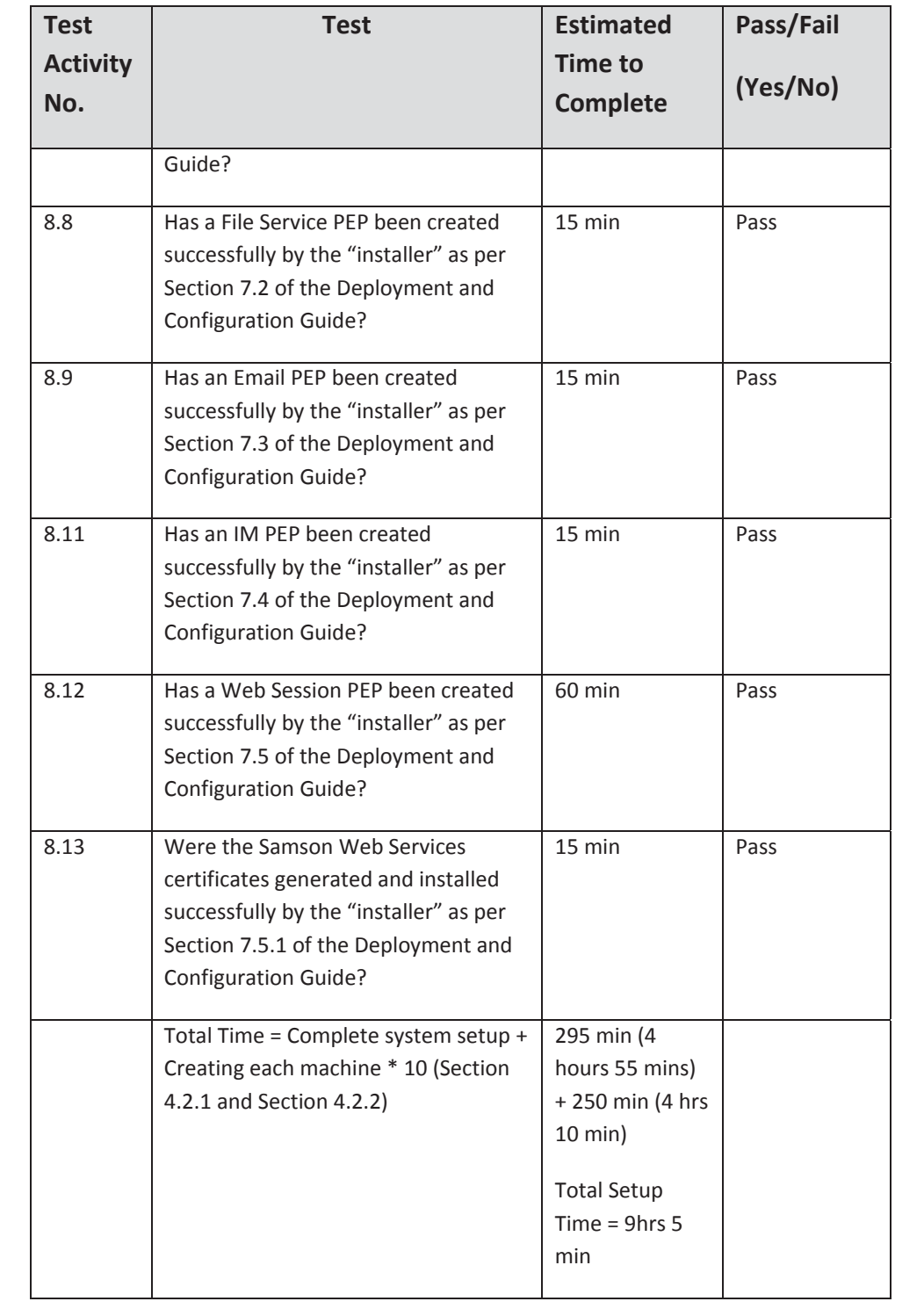

# **6 FUNCTIONAL TESTS**

The activities associated with the conducting of the Functional Tests are provided in this section.

#### **6.1 FUNCTIONAL TESTS PREPARATION**

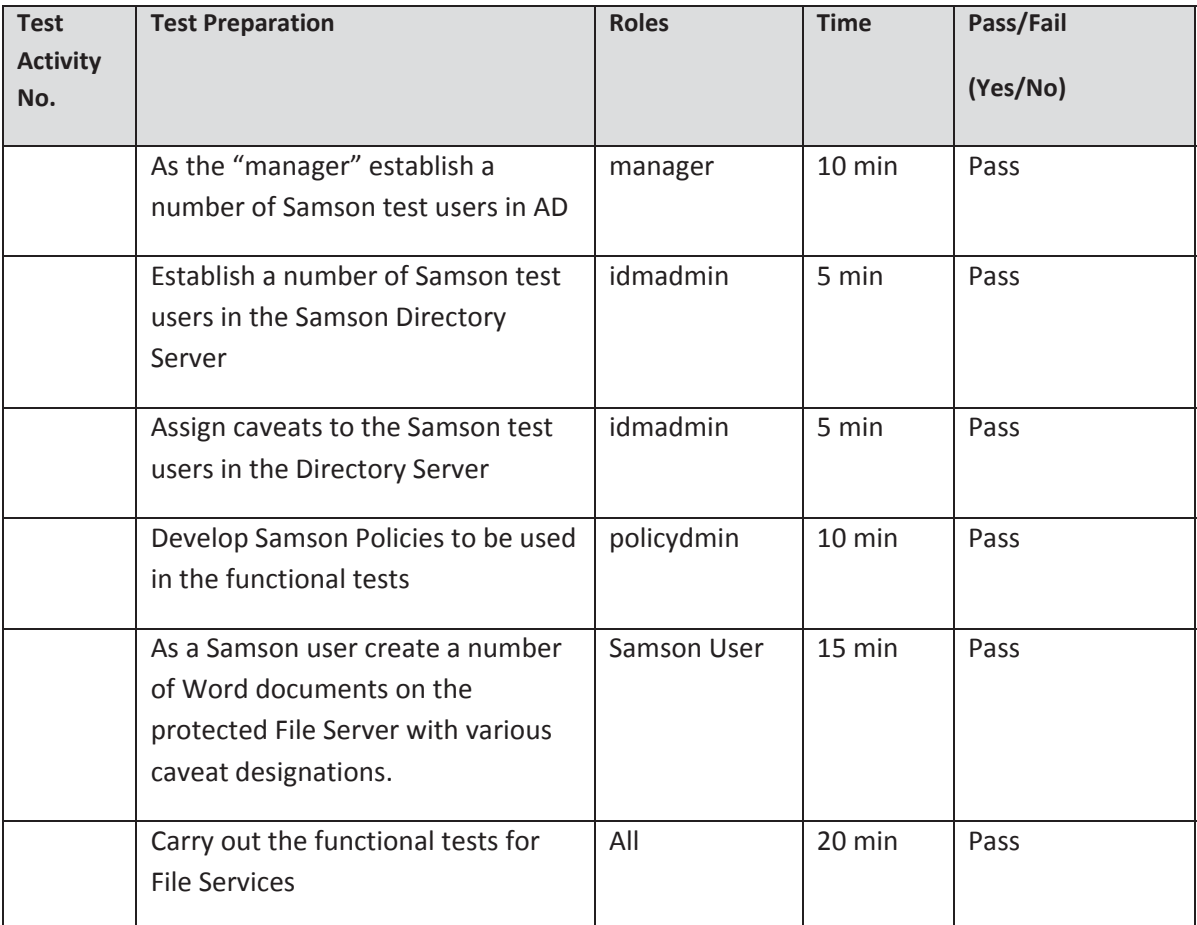

#### **6.2 FILE SERVICES FUNCTIONAL TESTS & RESULTS**

#### *6.2.1 TESTS & RESULTSͲFILE SERVICES*

Control end user access and functionality to file resources (Microsoft Word documents) on a common file server using the users and resource assigned caveats in conjunction with established SAMSON Policy rules.

#### *6.2.2 SPECIAL REQUIREMENTS*

Four users were set up within the IDM system, by the "idmadmin", with the caveats as indicated:

TestUser1 (ottawa) caveat=ceo

SAMSON TD SD-006 CTDC Trial Report 18 Version Final 1.1 – 25 Nov 2013 TestUser2 (toronto) caveat=ceo, canus

TestUser3 (chicago) caveat=ceo,canus

TestUser4, (newyork) caveat=canus.

Policies were controlled by a "policyadmin" and audit records were viewed by the "auditadmin".

The Titus plugin and interface to Microsoft Word 2007 was used to select user assigned caveats to the resources.

#### *6.2.3 ASSUMPTIONS*

Users are authenticated by the Microsoft Active Directory. Windows Explorer was used to access the resources on the File Server. The testing was carried out on file level resources not at the folder level.

#### *6.2.4 USER INTERFACE*

In normal use, SAMSON users will access the file server through Windows 7, Windows Explorer file manager application, and the Microsoft Word 2007 application

SAMSON Policies will prevent users from seeing the existence of files to which they are not in the Community of Interest (ceo and/or canus) entitled.

#### *6.2.5 INSTALLATION AND SETUP*

Through the windows File Server mapped network drive there is one folder called "data" that the test user will obtain access to by logging into using their Windows AD account.

The data folder was populated with a number of user Word documents and based on the users assigned caveats – caveats were attached to the Word document;

#### *6.2.6 ASSURANCE*

Assurance that the SAMSON services are performing in accordance with the user and file objects assigned caveats and the authorization policy rules, was confirmed by the "auditadmin" reviewing the Audit records for the transcations.

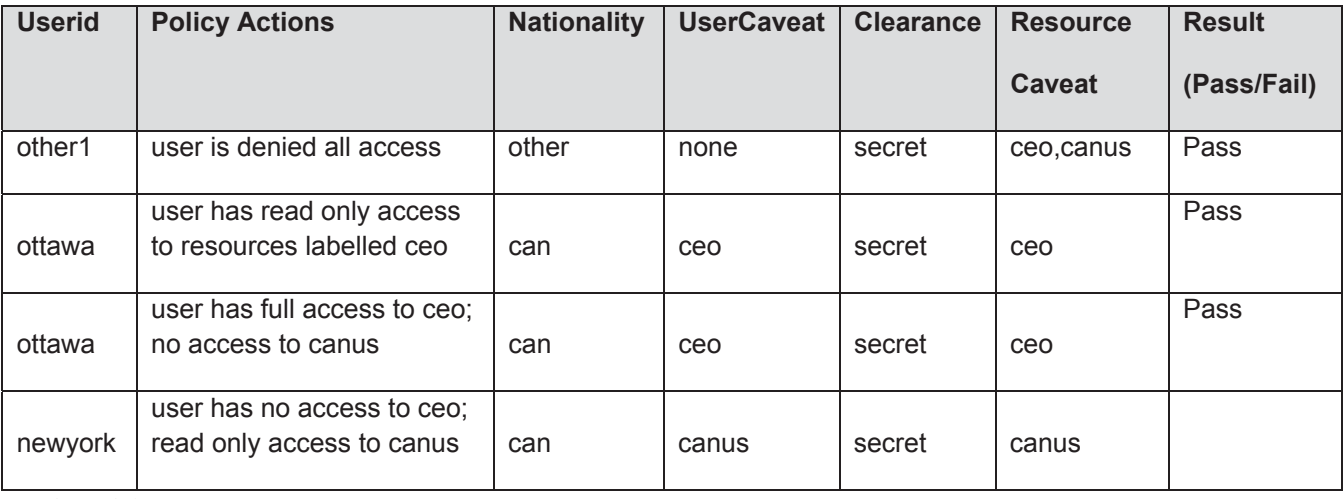

#### *6.2.7 TEST COVERAGE MATRIX*

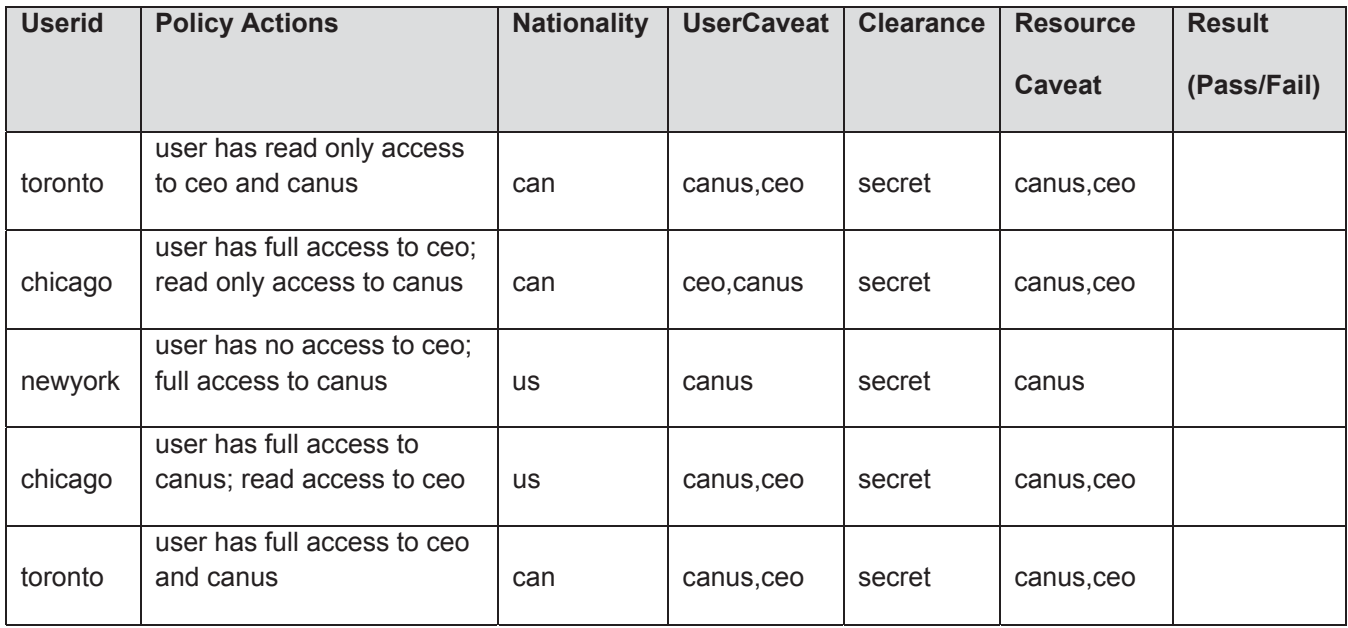

#### **6.3 INSTANT MESSAGING TESTS & RESULTS**

#### *6.3.1 OBJECTIVE*

Instant Messaging (IM) testing was carried out only on the IM Client to Server;

The IM Client to Server component was tested by setting up a conference room and ensuring that:

- specific users can enter a conference room, which has been assigned a specific caveat;
- other users can join the conference room;
- be denied access to the conference room; or
- unable to see the plain text messages between Samson protected users.

#### *6.3.2 TEST COVERAGE MATRIX:*

The test cases explored combinations of valid and invalid boundary values for conditions being tested.

All user interfaces were through the TransVerse IM client application.

The following users, policies and caveats were used for the IM Services:

Users: ottawa, georgew, johna

Policies: CEO,(read, write); CANUS,(read,write)

Conference Room Caveats: CEO or CANUS

SAMSON TD SD-006 CTDC Trial Report 20 Version Final 1.1 – 25 Nov 2013

#### Marked-Up Conference Room Caveats: CEO or CANUS

Results: Rx=user received; tx= user transmits; tx(ceo) [indicates a Marked Up CEO caveat multi-user conference]; no msg indicates that the users chat room window displayed no message.

The Instant Messaging application services test matrix is as follows:

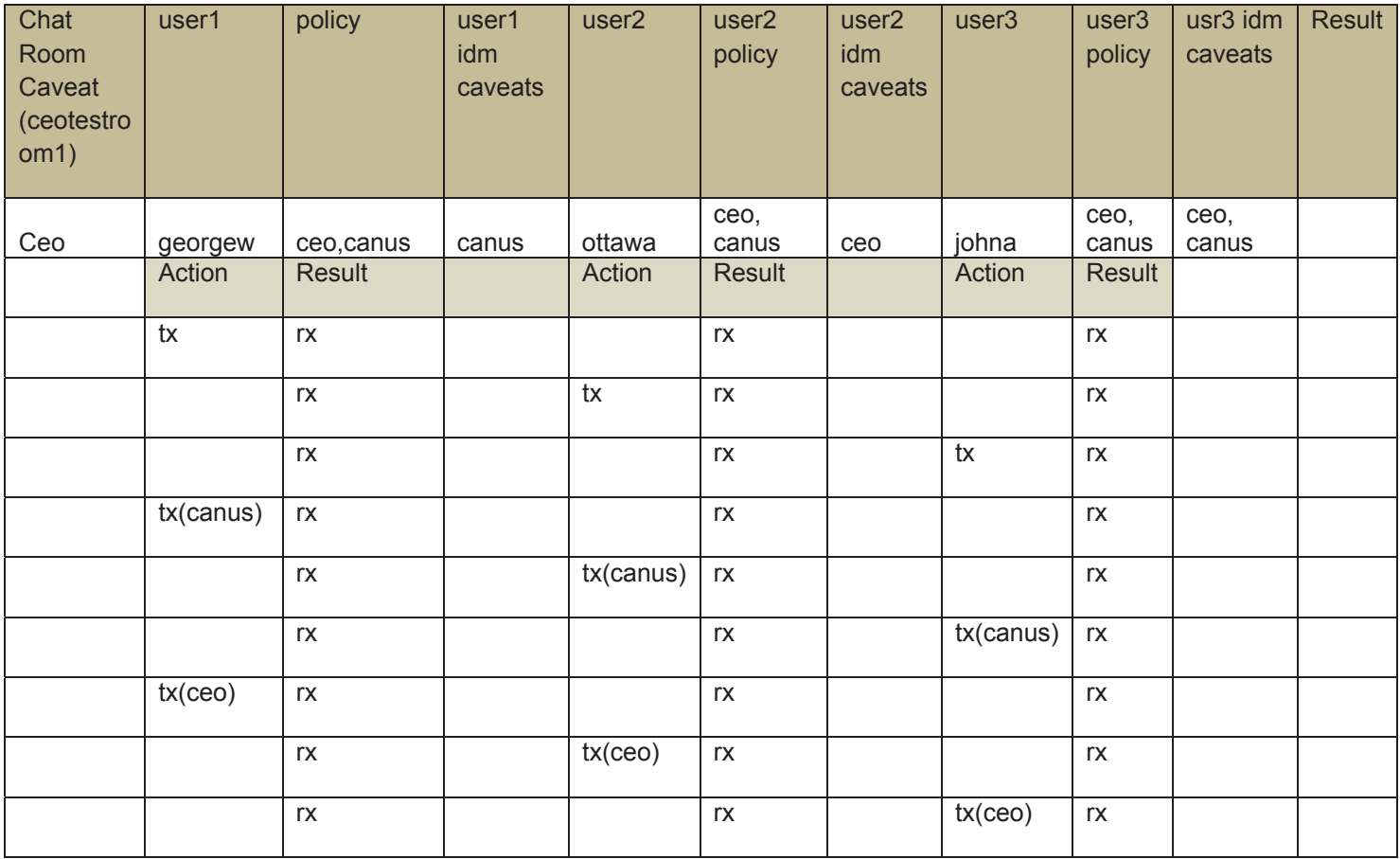

#### **6.4 EMAIL TESTS & RESULTS**

#### *6.4.1 OBJECTIVES*

The E-Mail Messaging Tests were carried out to validate the capability of the SAMSON TD system to:

Control access to Outlook client message sender and recipients to E-Mail service resources on a Microsoft Exchange Server 2007 SP1 using the sender/recipient users and message resources with attachments, with assigned caveats in conjunction with established SAMSON Policy rules.

#### *6.4.2 SPECIAL REQUIREMENTS*

Four users were set up within the IDM system with the caveats as indicated:

TestUser1 (ottawa) caveat=ceo,canus

TestUser2 (chicago) caveat=ceco,canus

TestUser3 (toronto) caveat=ceo,canus

TestUser4 (newyork) caveat=ceo,canus

Policies were controlled by the "policyadmin" and audit records were viewed by the "auditadmin".

The Titus plugin and interface to Microsoft Outlook Client 2007 was used to select user assigned caveats to the message resources.

#### *6.4.3 ASSUMPTIONS*

Users were authenticated by the Microsoft Active Directory. Files used for attachments were stored in the SAMSON Windows File server data folder under "at rest" encryption protection. The testing was carried out on messages with no attachments.

#### *6.4.4 USER INTERFACE*

In normal use, SAMSON users access the E-Mail Services through Windows 7, Microsoft Outlook Client, and the Titus Trusted Labelling Service provides the message caveats available to the sender through the Outlook Client application.

SAMSON Policies prevent senders attaching files within the Windows File Server data folder, to which they are not in the Community of Interest (ceo and/or canus).

#### *6.4.5 EͲMAIL – FUNCTIONAL TESTS AND RESULTS*

#### Single Sender to Single Recipient – No attachments

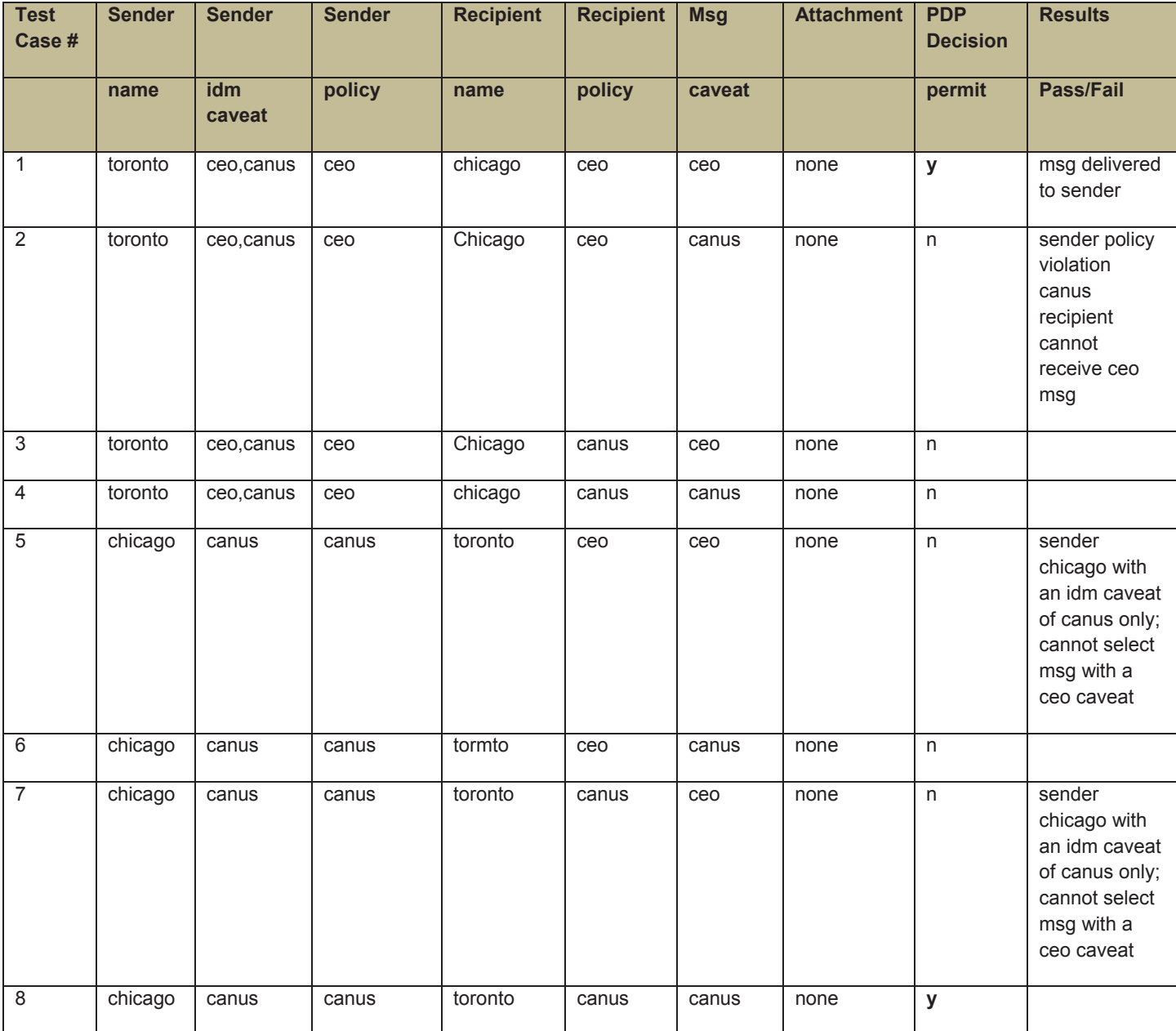

# **7 NON FUNCTIONAL TESTS**

#### **7.1 PERFORMANCE**

The objectives for performance of resources will be met by the generation of system input loads emulating systems type input conditions and the measurement of processes related to the input conditions, in terms of throughput, response times and utilization of resources. This will be augmented, where appropriate, by the use of modeling techniques to assist in determining the scaling requirements of Samson infrastructure components. This combination of actual measurements and modeling techniques will produce results, which will assist CTDC Engineers/Architects to provide cost effective solutions.

The performance tests will determine the storage capacity required for audit records.

#### **7.2 MODELLING**

The use of modeling techniques to predict or estimate performance, and scalability will be used.

#### **7.3 TYPES OF TESTS**

The types of non functional tests conducted will be:

Performance Testing – This type of testing collects data in terms of throughput, response times and utilization i.e. the number of transactions per second (TPS) and the transaction response time (TRT) (average/median/90 percentile, minimum, maximum,) the system can deliver over a range of system loads, measured by average percentage CPU utilization.

The performance tests will be carried out using a number of clients, up to 5, to provide the level of concurrency. The output will be measured for transaction response time and throughput with up to the 5 users concurrently carrying out transactions. An average throughput for the operation will be recorded. This test scenario will provide an indication of performance metrics, which can be used to calculate the maximum number of users that can carry out the specific process at the same time before the configuration requires additional resources or reconfiguration. The performance metrics will be tabulated in the format shown in the table below.

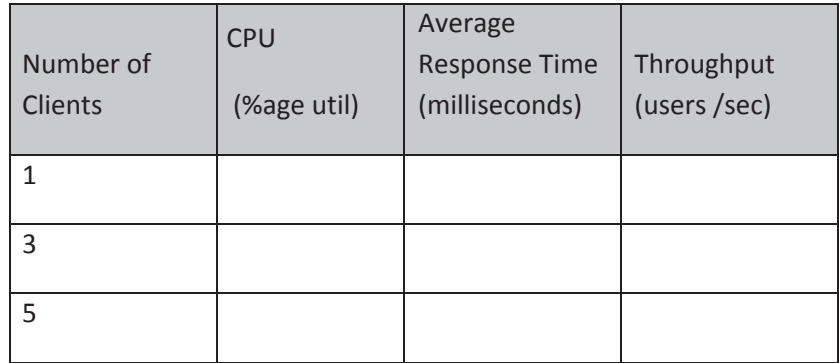

#### **7.4 PERFORMANCE TEST RESULTS**

#### *7.4.1 EMAIL*

An email message Python test tool was developed to generate user send SMTP traffic, and a user retrieve POP call. Two sets of performance numbers were collected one with no Samson email components in the system message flow and the other with the Samson email PEP in the system message flow. This provided an indication of the Samson email PEP overhead. The tests were conducted with no attachments, with a 250Kbyte attachment and with a 850Kbyte attachment to determine the impact of attachment size on the Samson email PEP.

The results in terms of throughput (messages per second) and response time for each message (seconds per message) are provided in the following tables.

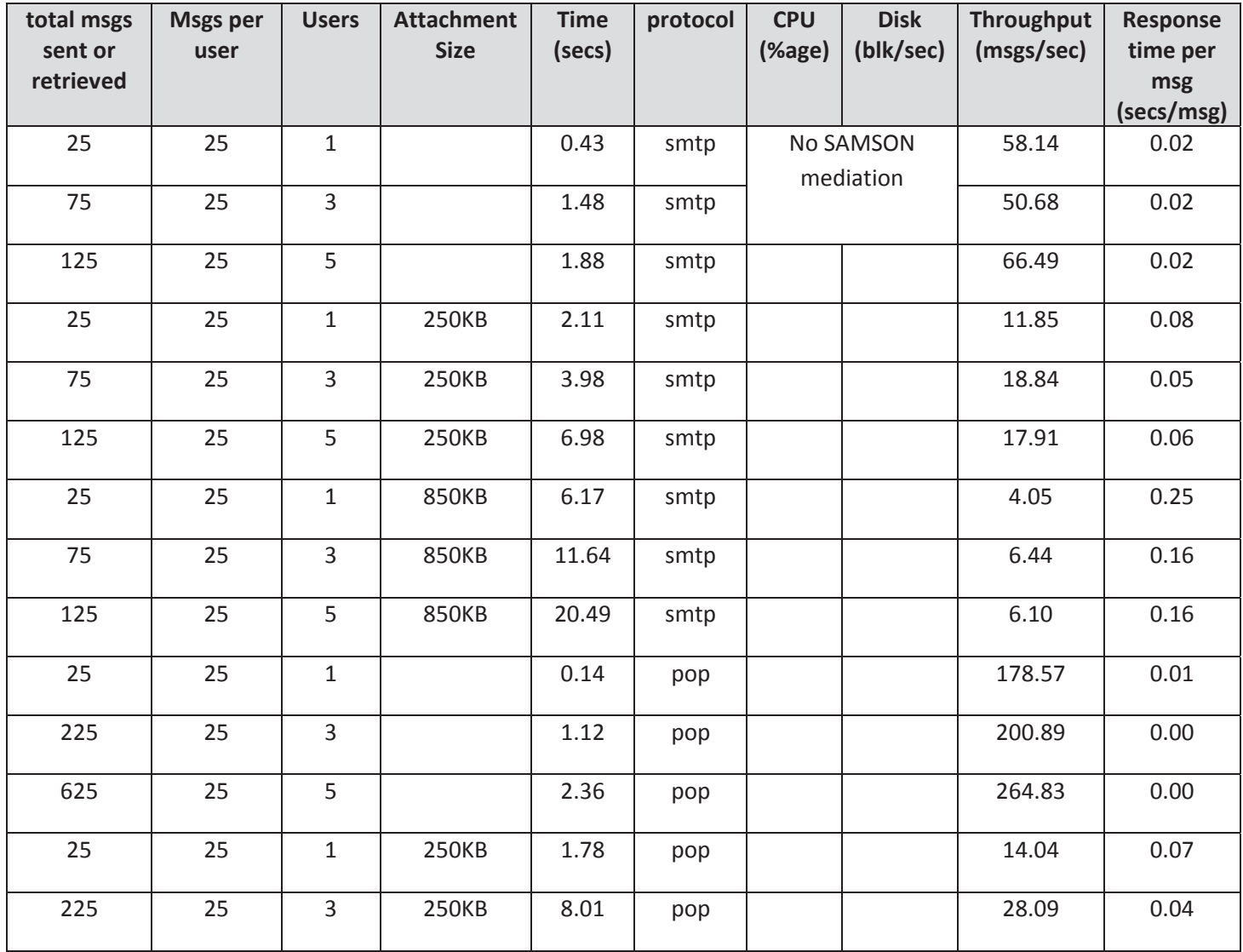

# **No Samson Email PEP in the Message Flow**

SAMSON TD SD-006 CTDC Trial Report 25 Version Final 1.1 – 25 Nov 2013

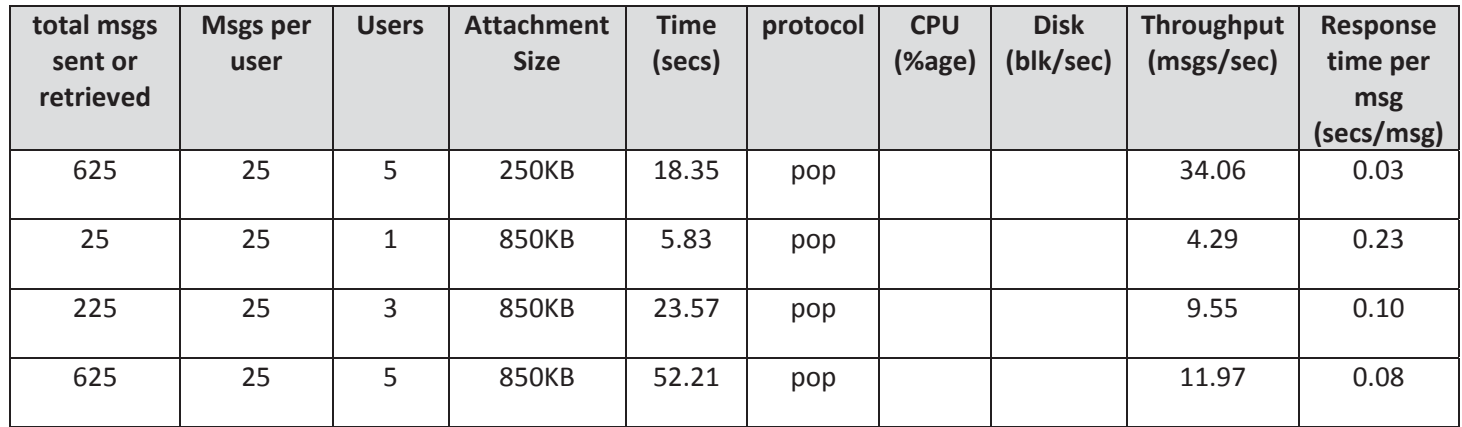

# **With the Samson Email PEP**

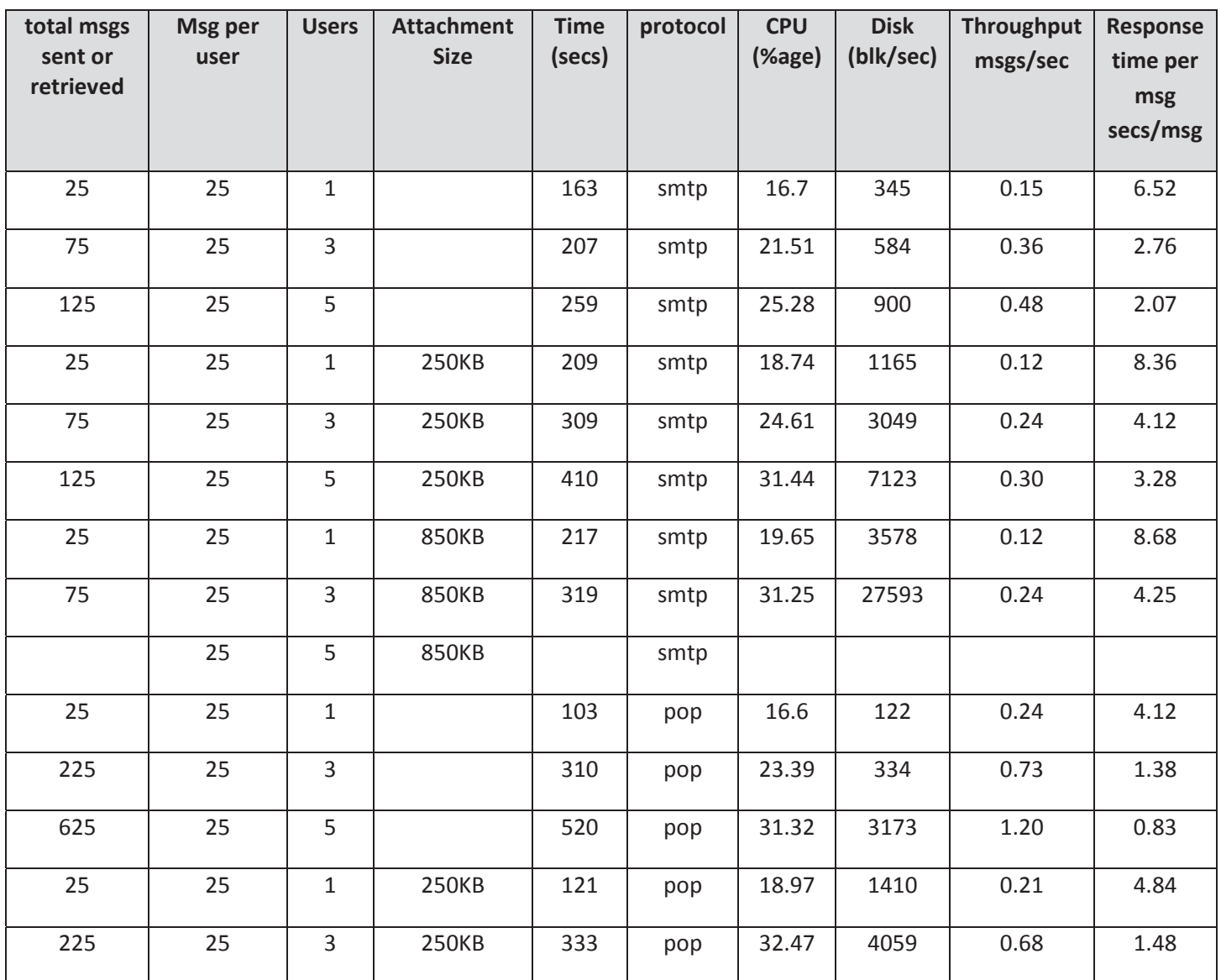

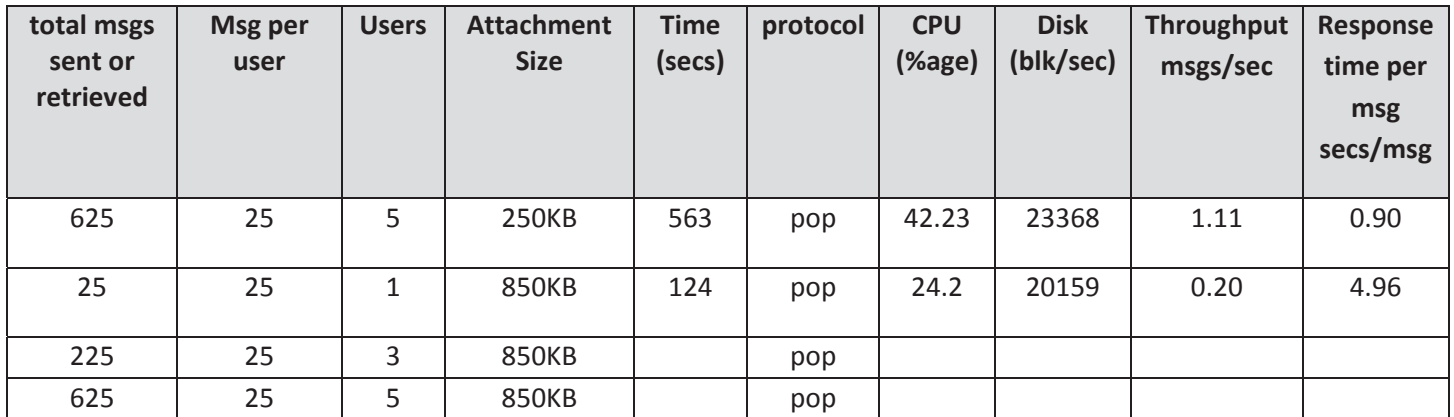

The results indicate that with one user sending an email with no attachments, without a Samson email PEP in the message flow, it takes 0.02 secs to send the message and 0.01 secs to retrieve the message. With the Samson Email PEP active in the message flow, with one user and no attachments it takes 6.52 secs to send the message and 4.12 secs to retrieve the message.

The email message throughput graph, Figure 4, indicates the throughput rate of the email system when the Samson email PEP is intercepting the traffic. A trendline is shown with a 250KB attachment, which indicates that approximately 20 concurrent users would generate a throughout rate of approximately 0.5 message per second. On the single CPU virtualized email PEP server, the maximum CPU utilization achieved was just over 30%.

Based on the Microsoft MAPI Messaging Benchmark (MMB3) Model for the Exchange Server: Each user will send 84 messages per 8 hour work day with an average size message size of 74.9KB. Based on this, the number of users that can be supported by a Microsoft Exchange Server integrated with Samson, with a message throughput rate of 0.5 messages per second is:

Messages per day =  $0.5 * 8 * 60 * 60 = 14,400$  msgs per day;

Number of users =  $14,400/84 = 171$  users

The current configuration of the Samson Email environment will support up to 171 Outlook users, as outlined in the Email test results and calulations.

#### **Figure 4: Email Throughput with the Samson Email PEP**

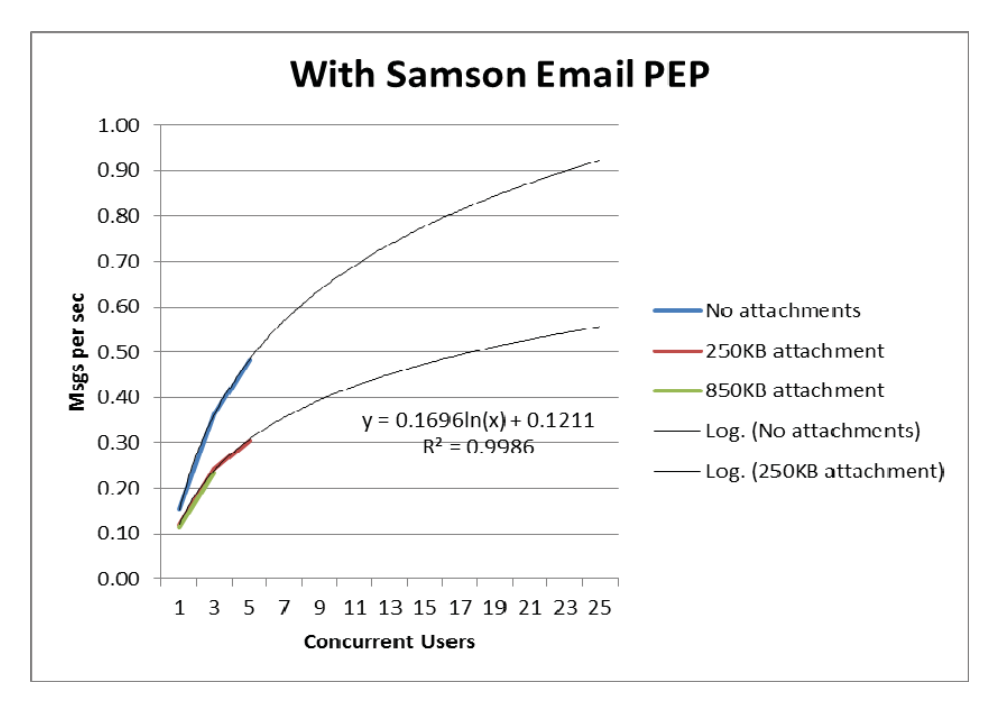

Further, using an Email Message Throughput rate of 0.5 email per second (30 emails per minute), the user community size, number of active users, and session time can be calculated from the model:

Email Msg Throughput = (Total Number of Users  $*$  %age Active Users)/Session Time

The Email performance test results show that the Samson Email Services will support a user community size of 1000 users, where 150 are active in sending and receiving an email every 5 minutes.

It should be recognized that the current DRDC test environment is scaled as an entry level system, with minimum CPU and memory allocation per virtualized server.

The metrics obtained indicate that the introduction of the Samson email PEP and services can introduce an overhead of up to 8 seconds per message. This is without any tuning of the system. The Samson Email PEP and associated backend services are very busy carrying out:

- the intercept to obtain a copy of the message;
- decoding the message to get the attachments;
- starting a dispatcher for this transaction;
- carrying out the policy check;
- generating a new key and storing it;

SAMSON TD SD-006 CTDC Trial Report 28 Version Final 1.1 – 25 Nov 2013  $\bullet$  retrieving that key;

- carrying out the encryption;
- re-encoding and re-wrapping the new encrypted email;
- getting the intercept to re-read the new message and send it off to the server; and
- generating an audit record.

Future development activity should address the efficiency of this workload, for example having a number of dispatchers established in a "pool" eliminating a dispatcher start up cost, more efficient cryptographic key generation and management, etc.

#### *7.4.2 INSTANT MESSAGING*

A Python Instant Messaging (IM) test tool was developed to generate multiple user chat messages to a Samson protected chatroom with multiple Samson users resident in the chatroom. Two sets of performance numbers were collected one with no Samson IM components in the chat message flow and the other with the Samson IM PEP in the chat message flow. This provided an indication of the Samson IM PEP overhead. The tests were conducted with all users generating 500 chats, with no think time or user keyboard time. The time taken from the start of the first chat message being sent to the last chat message received was recorded.

The results in terms of throughput (chats per second) and response time for each chat (seconds per message) are provided in the following tables.

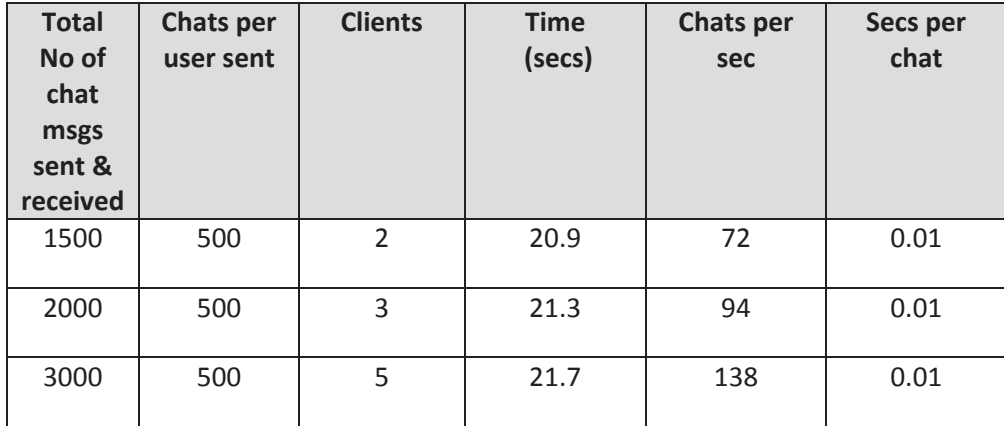

No Samson IM PEP

With the Samson IM PEP

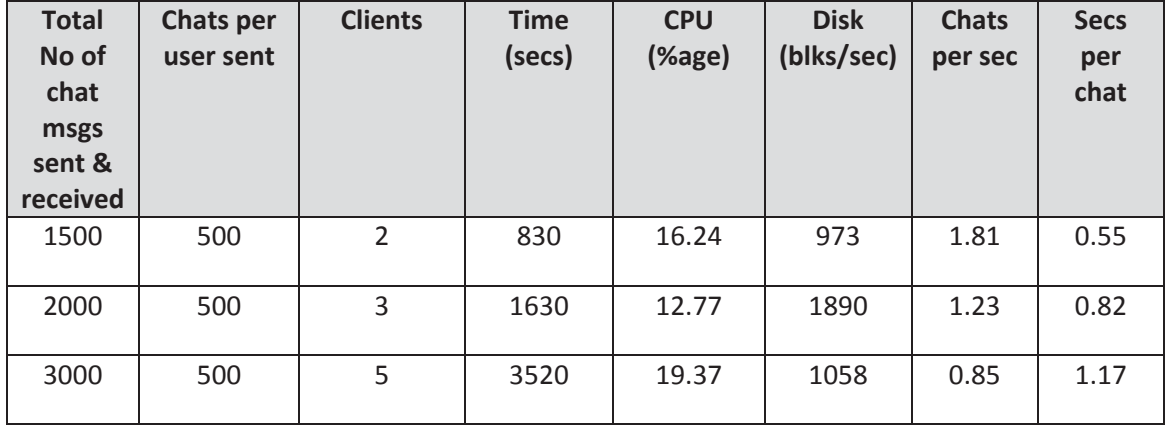

The results indicate that with 5 users, a throughput rate of 0.85 chats per second or 51 chat messages per minute can be sustained. Using a Chat Throughput rate of 50 chat messages a minute the user community size, number of active users, and chat session time can be calculated from the model:

Chat Throughput = (Total Number of Users  $*$  %age Active Users)/Chat Session Time

Based on the test results and model calculations the Samson IM PEP can support a user community of 1000, where 150 are active and carrying out a chat session every 20 seconds.

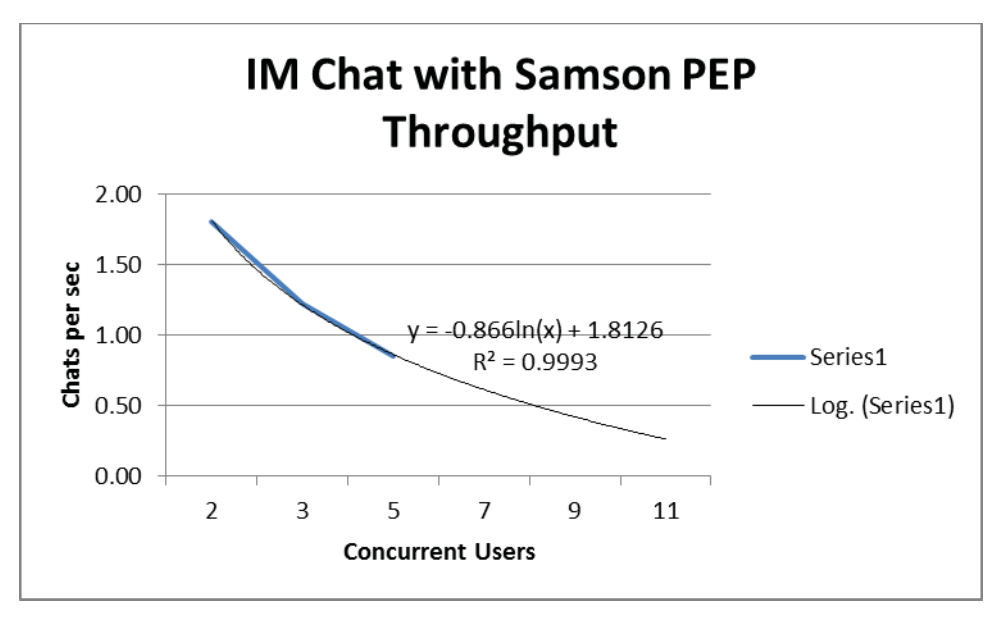

**Figure 5: Samson IM Throughput**

The shape of the graph in Figure 5 indicates that the IM system with the Samson IM PEP is not scaling effectively. An investigation into this revealed that the Spectrum package used as part of the IM PEP was not configured to handle the type of load that was being generated by the test tool. The Spectrum configuration was modified to provide proof of this assertion. In addition, it was found that using the StrongAuth Key Escrow appliance was causing a considerable delay. Future development work should focus on these issues within the IM environment.

#### *7.4.3 FILE SERVICES*

A File Services Python test tool was developed to carry out an upload and download of Samson protected files from the mounted drive to a local drive. Two sets of performance numbers were collected one with no Samson file services components in the file transfer flow and the other with the Samson File Services PEP in the file transfer flow. This provided an indication of the Samson File Services PEP overhead. The tests were conducted with 1MByte files.

The results in terms of throughput (files per second) and response time for each file transfer (seconds per message) are provided in the following charts.

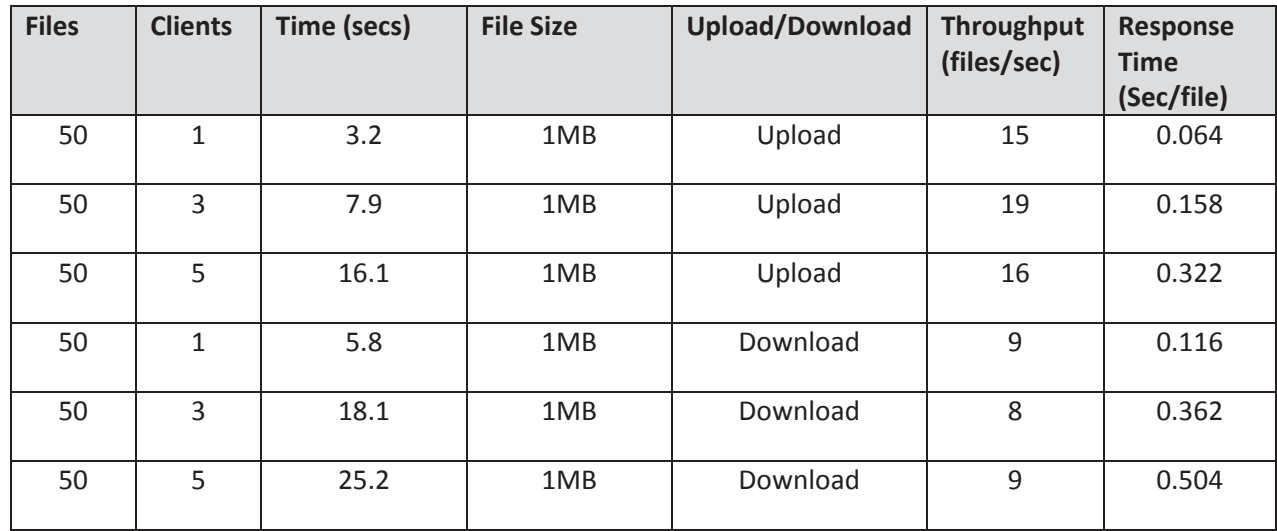

No Samson File Services PEP

With Samson File Services PEP

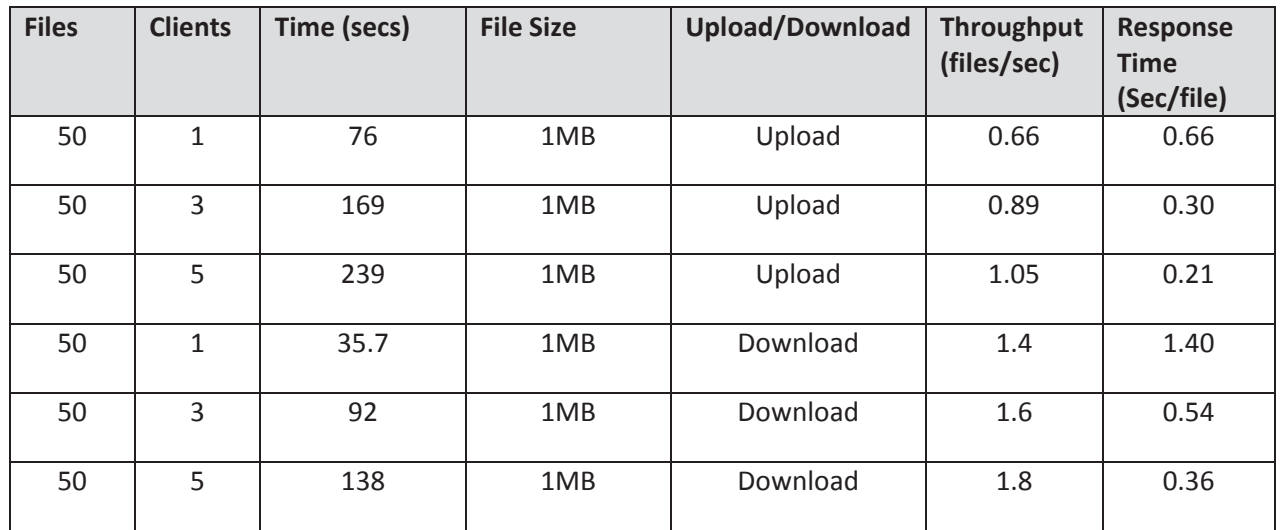

As shown in Figure 6 below the results can be extrapolated to show that, an average file transfer (upload or download) throughput rate of 1.5 files per second (90 files per min), for 10 concurrent users, can be achieved by the Samson File Services.

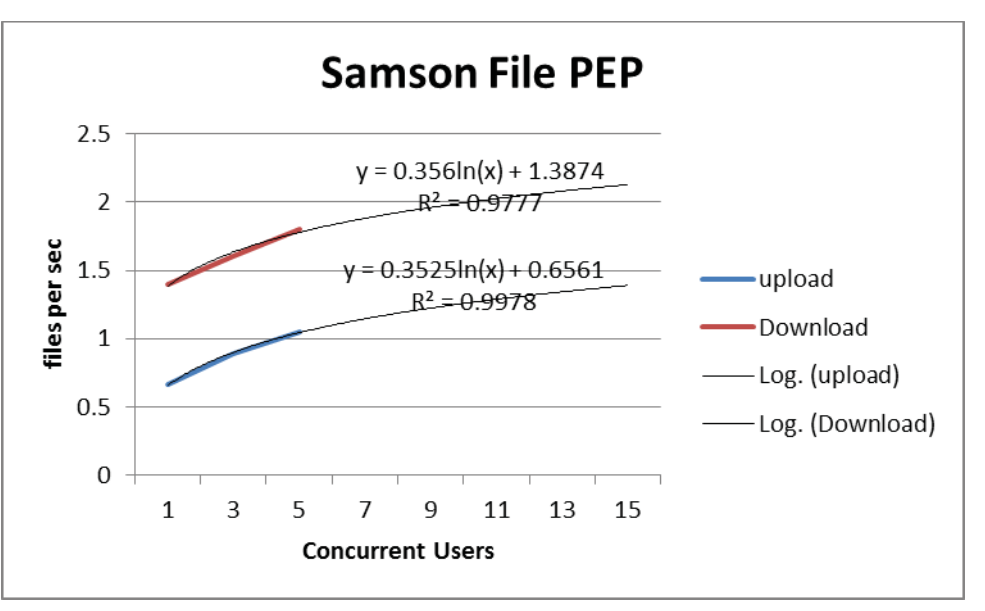

**Figure 6: Samson File Services Throughput**

Using a File Transfer (Upload/Download) Throughput rate of 90 files per minute the user community size, number of active users, and session time can be calculated from the model:

File Transfer Throughput = (Total Number of Users  $*$  %age Active Users)/Session Time

The file transfer performance test results show that the Samson File Services will support a user community size of 1000 users, where 400 are active in transferring (uploading or downloading) a 1 MByte file every 5 minutes.